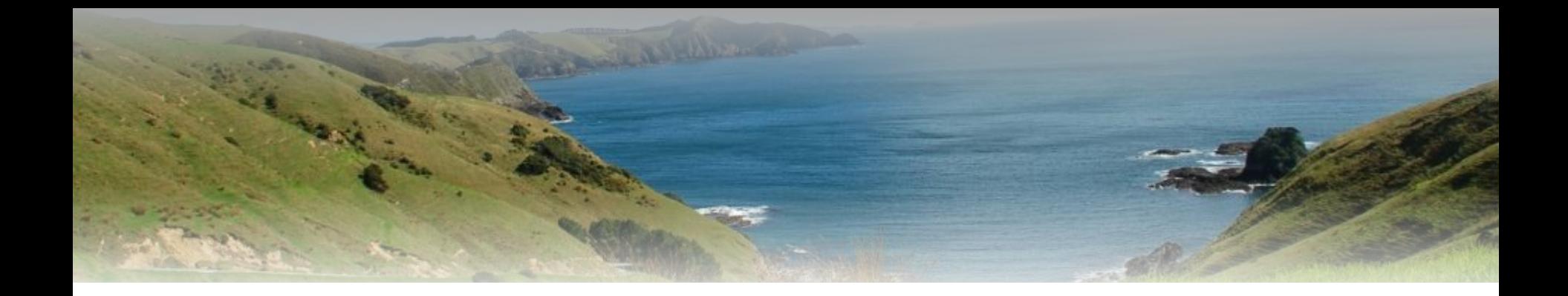

#### Nmap NSE Hacking for IT Security Professionals

Marc Ruef www.scip.ch )SCIP(

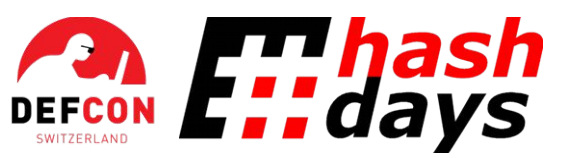

Security & Risk Conference November 3th - 6th 2010 Lucerne, Switzerland

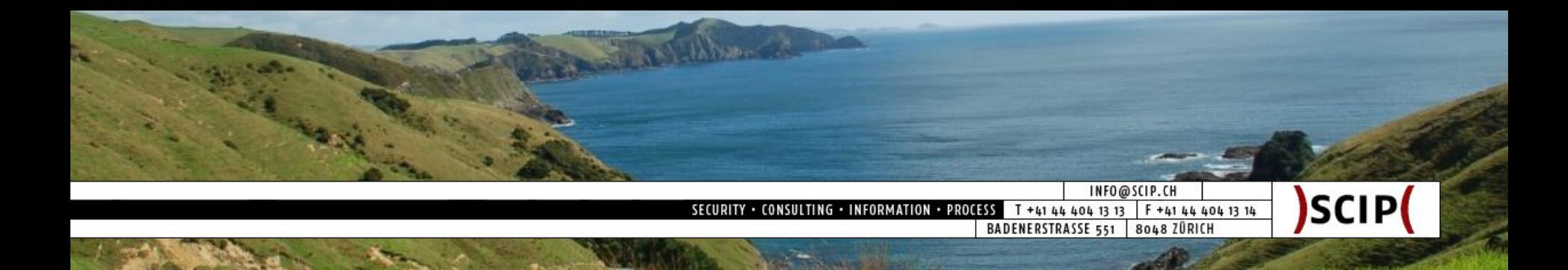

# Agenda | Nmap NSE Hacking

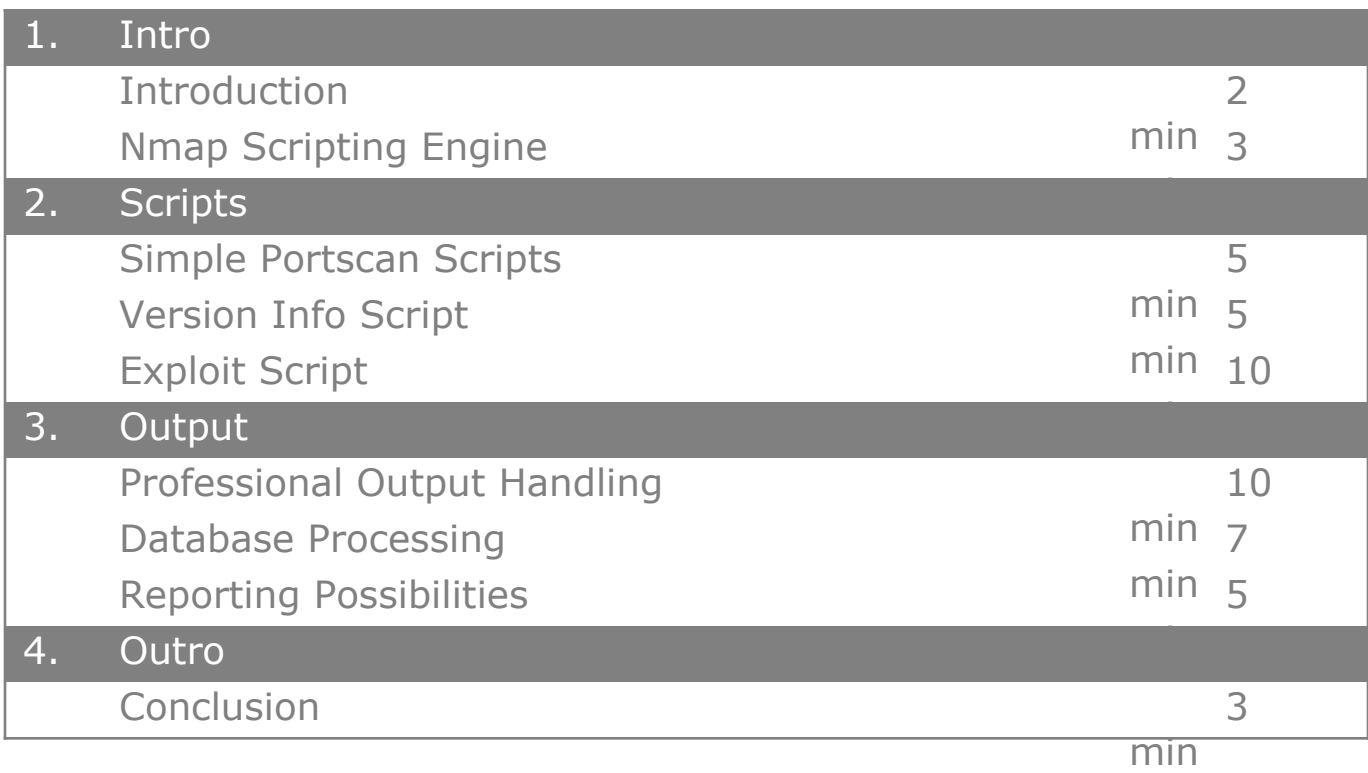

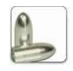

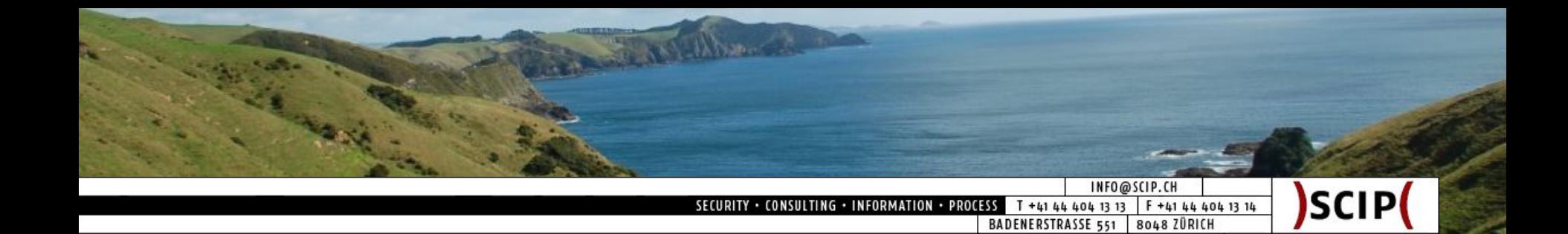

#### Introduction 1/3: Who am I

Last Book

Name Marc Ruef

Profession Co-Owner / CTO, scip AG, Zürich

#### Private Site http://www.computec.ch

"The Art of Penetration Testing", Computer & Literatur Böblingen, ISBN 3-936546-49-5

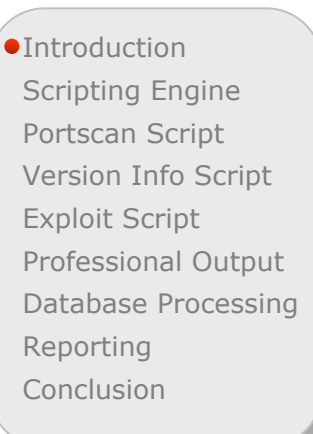

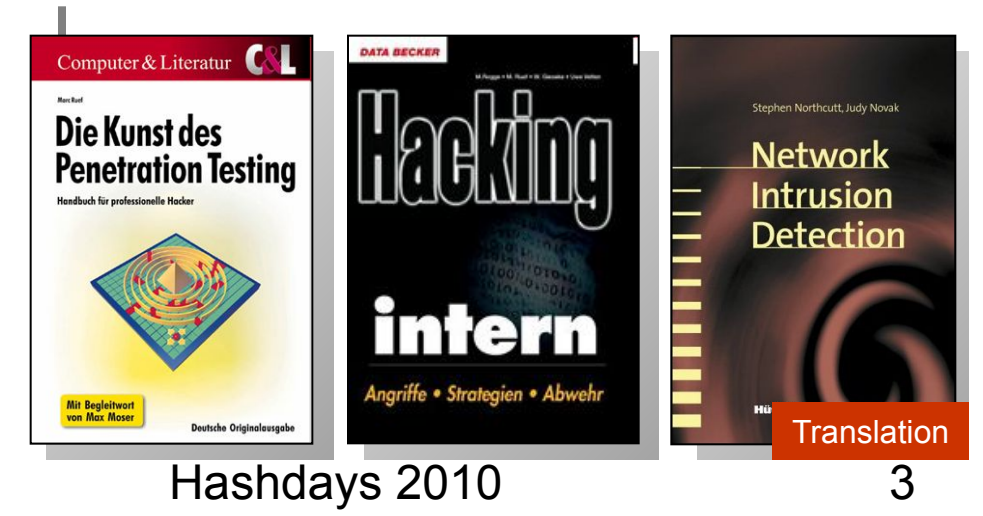

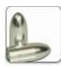

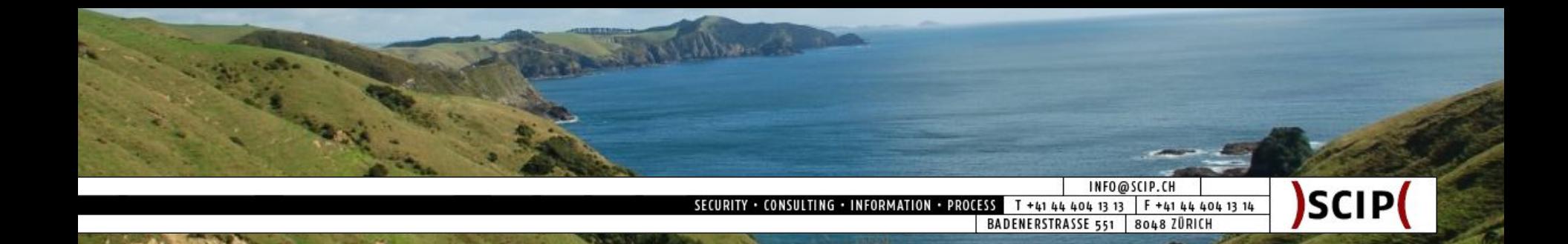

Introduction 2/3: Presentation Goals

- are:
	- Presentation of *Nmap Scripting Engine*
	- *◦ Development* of NSE scripts
	- *◦ Data processing* within security tests
- are not:
	- Generic introduction to *Nmap*
	- Generic introduction to *Lua programming*

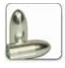

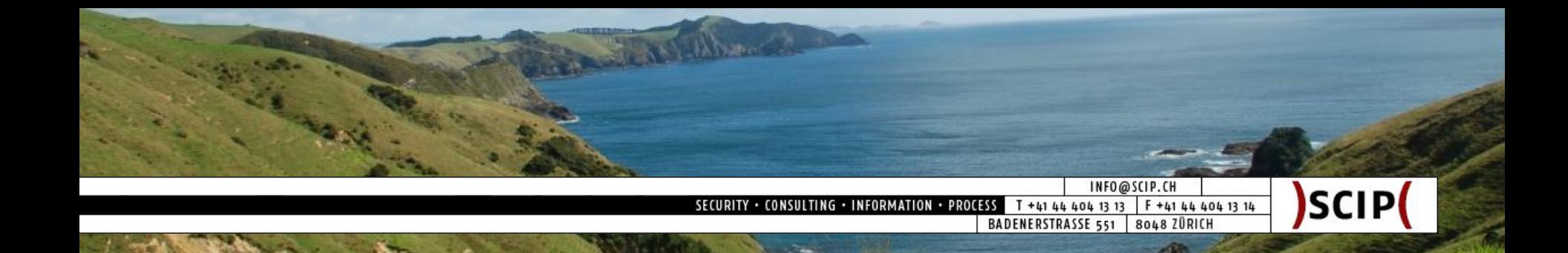

Introduction 3/3: The Problem

- Vulnerability assessments deserve only a limited amount of resources/time:
	- Scans must be *very fast*
	- Results must be *very accurate*
- Large networks produce a lot of low-profile scan results; which are still required for systematic exploiting
- ⇒ This is why we use NSE to *automate things*!

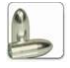

The Millbrance INFO@SCIP.CH )SCIP . CONSULTING . INFORMATION . PROCESS T +41 44 404 13 13 | F +41 44 404 13 14 SECURITY BADENERSTRASSE 551 8048 ZÜRICH

Nmap Scripting Engine 1/2: What is NSE

- NSE stands for *Nmap Scripting Engine*
- NSE is a modular system to enhance Nmap
- NSE is using Lua to run scripts (similar to NASL for Nessus)
- NSE scripts are usually located at:
	- /usr/share/nmap/scripts (Unix/Linux)
	- %ProgramFiles%\Nmap\scripts (Windows)

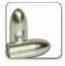

The Million of the INFO@SCIP.CH SCIP( SECURITY . CONSULTING . INFORMATION . PROCESS T +41 44 404 13 13 F +41 44 404 13 14 BADENERSTRASSE 551 8048 ZÜRICH

Nmap Scripting Engine 2/3: What does NSE

- NSE scripts are executed conditionally
- NSE scripts can access basic scan data
- NSE scripts are able to do vulnerability scanning
- NSE scripts are able to do exploiting

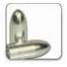

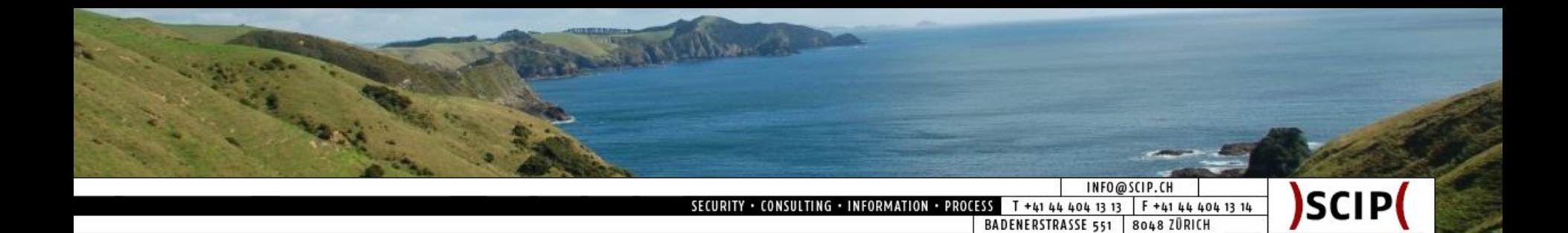

#### Nmap Scripting Engine 3/3: What produces NSE

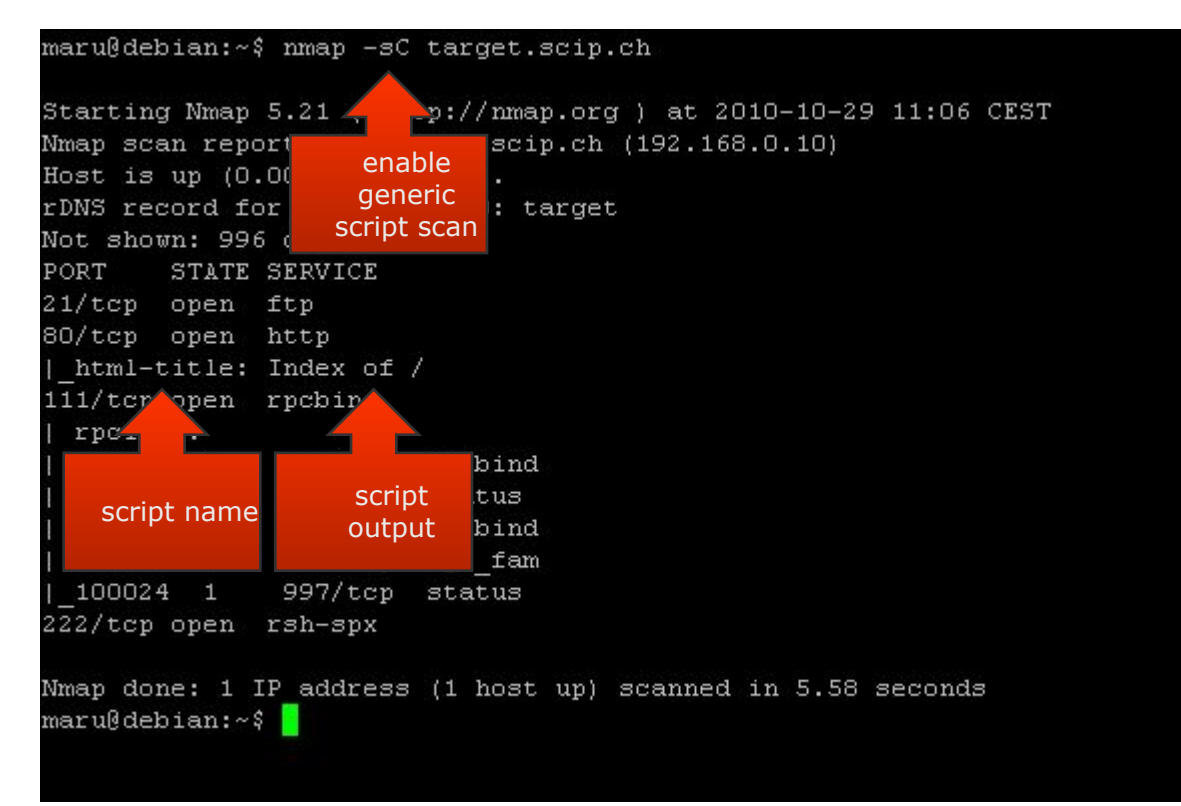

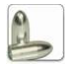

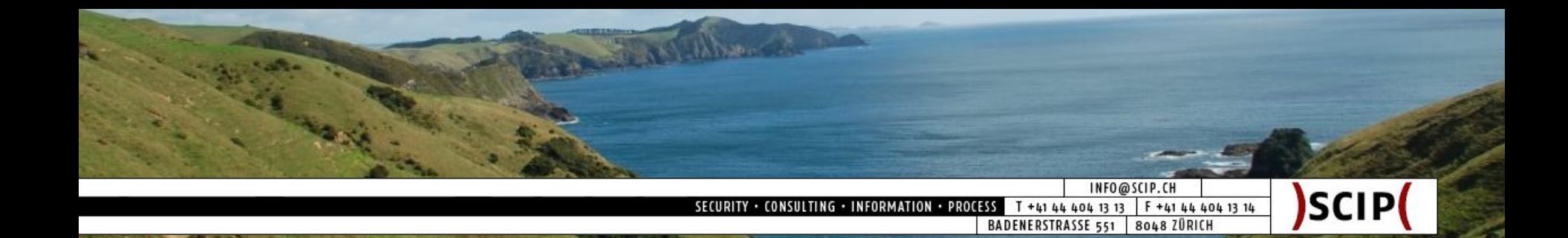

Simple Portscan Script 1/5: Goal

- Use output of common port scan
- Further processing of port status
- Generation of detailed results

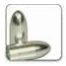

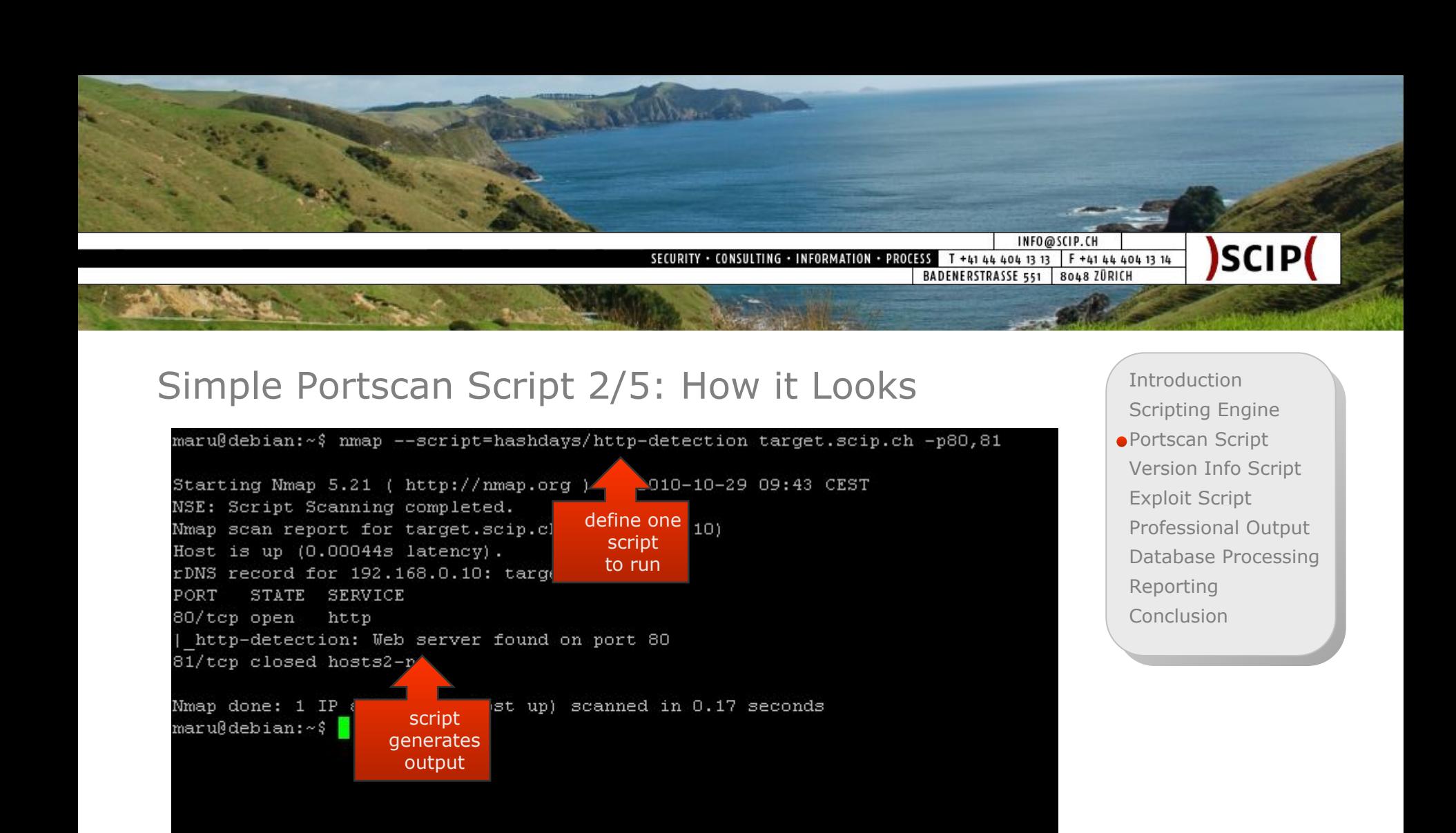

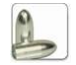

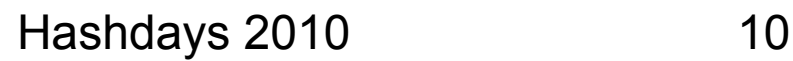

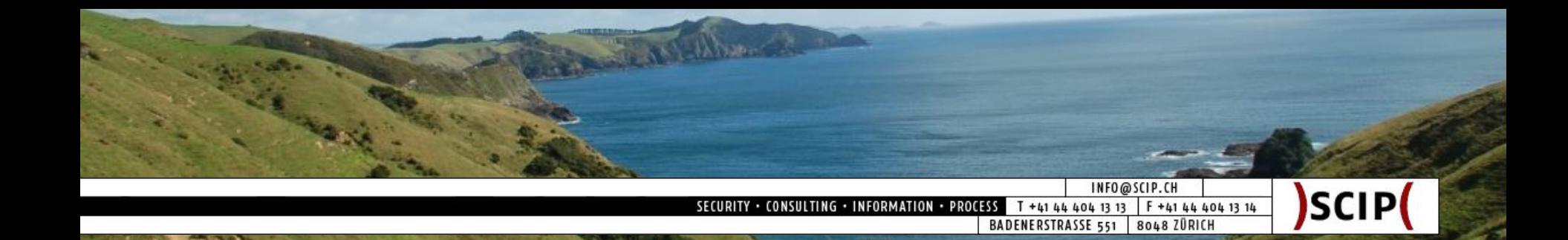

Simple Portscan Script 3/5: How it Works

- Define portrule to test port tcp/80 only
- Preserve identified port and status
- Use data in action to generate detailed output

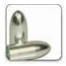

Se Avellion Co INFO@SCIP.CH SCIP( . CONSULTING . INFORMATION . PROCESS T +41 44 404 13 13 F +41 44 404 13 14 SECURITY BADENERSTRASSE 551 | 8048 ZÜRICH Simple Portscan Script 4/5: How it is Implemented Introduction Scripting Engine

Portscan Script

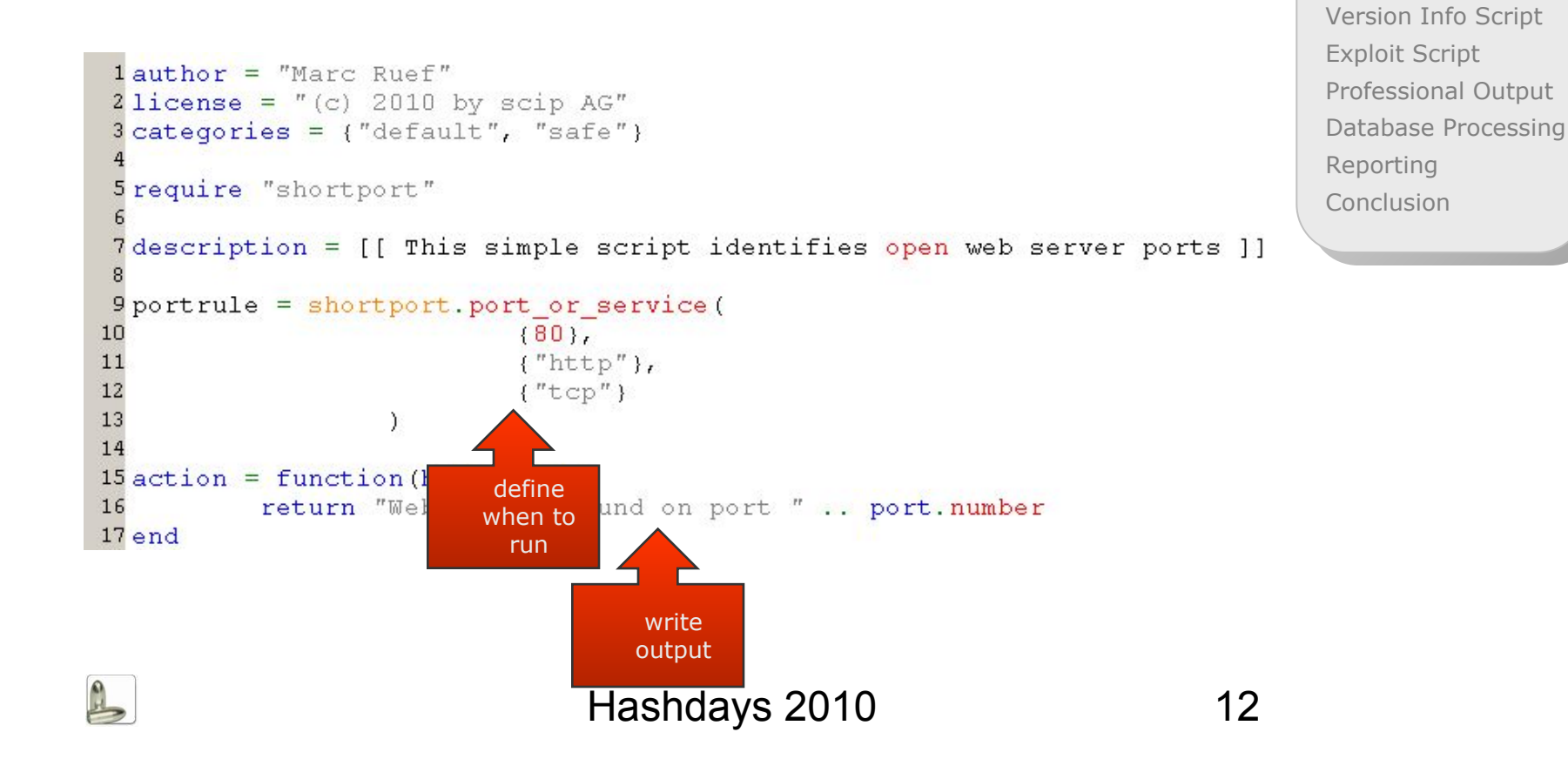

The Millboard INFO@SCIP.CH )SCIP( SECURITY . CONSULTING . INFORMATION . PROCESS T +41 44 404 13 13 F +41 44 404 13 14 BADENERSTRASSE 551 8048 ZÜRICH

Simple Portscan Script 5/5: How it Benefits

- This first script was just an example
- No big benefits from such simple scripts
- Basic data collection and processing demonstrated

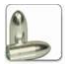

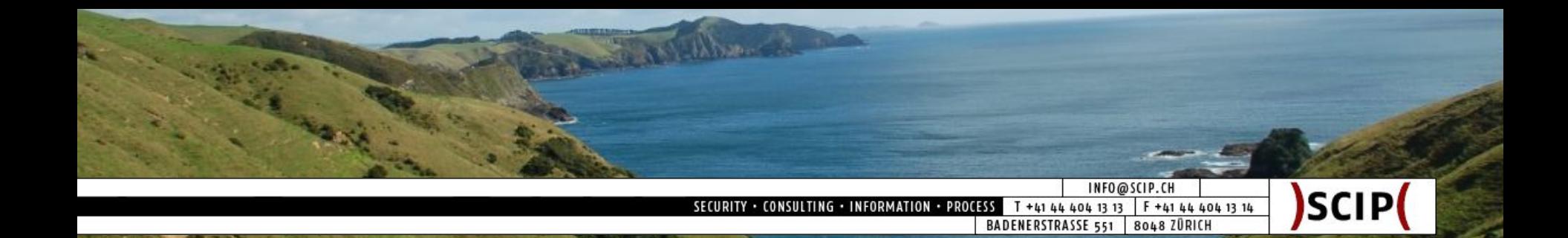

Version Info Script 1/6: Goal

- Use output of version fingerprinting scan
- Further processing of data
- Generation of vulnerabilities as results
- This is a very(!) simplistic and static version of my *nmap nse vulscan script* posted on 06/03/2010 at the Nmap dev mailing list (http://seclists.org/nmap-dev/2010/q2/726)

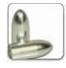

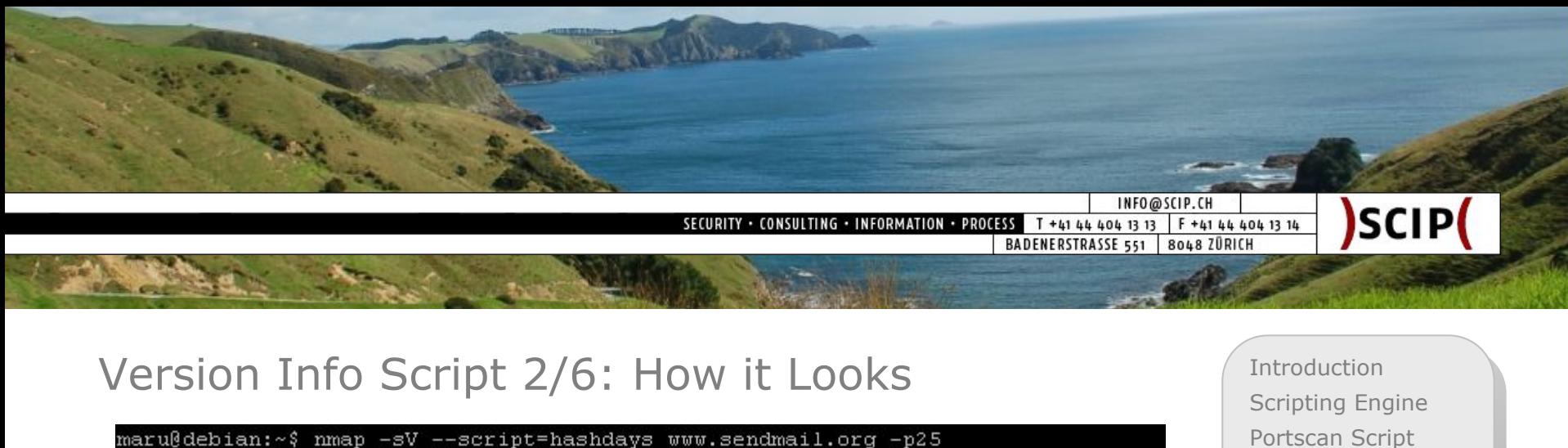

Starting Nmap 5.21  $p://mmap.org$  ) at 2010-10-29 09:51 CEST Nmap scan report dmail.org (209.246.26.22) enable Host is up  $(0.19)$ version rDNS record for 2: services. Sendmail.org detection PORT STATE SEI 25/tcp open smtp Sendmail 8.14.2.AlphaO/8.14.1 | smtp-fingerprinting: You are using an updated version of Sendmail. Service Info: OS: Unix ny incorrect results at http://nmap. Service detection performed. Ple validated org/submit/. name and  $\frac{1}{10}$  2.54 seconds Nmap done: 1 IP address (1 host versionmaru@debian:~\$

Portscan Script Version Info Script Exploit Script Professional Output Database Processing Reporting **Conclusion** 

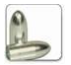

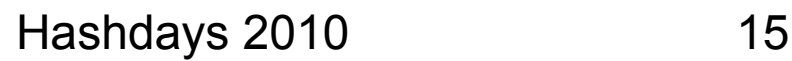

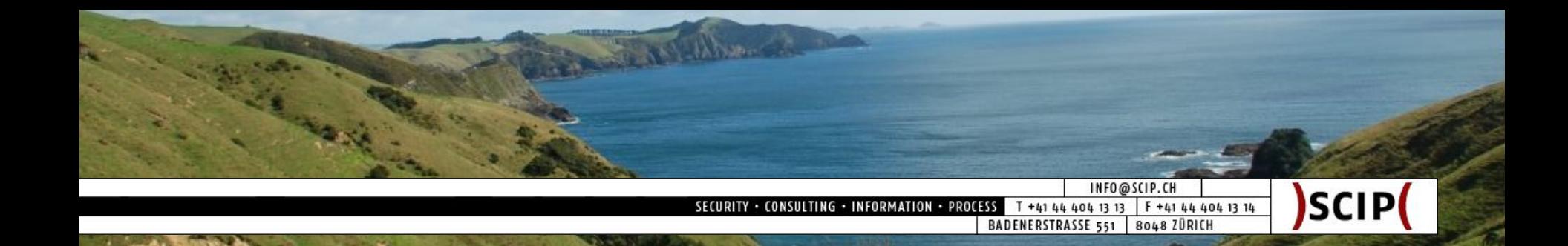

Version Info Script 3/6: How it Works

- Define to test smtp ports and Sendmail only
- Analyze identified software version
- Use data to identify vulnerable software
- Output possible vulnerabilities

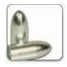

William INFO@SCIP.CH **SCIP** SECURITY . CONSULTING . INFORMATION . PROCESS T +41 44 404 13 13 | F +41 44 404 13 14 BADENERSTRASSE 551 | 8048 ZÜRICH

#### Version Info Script 4/6: How it is Implemented

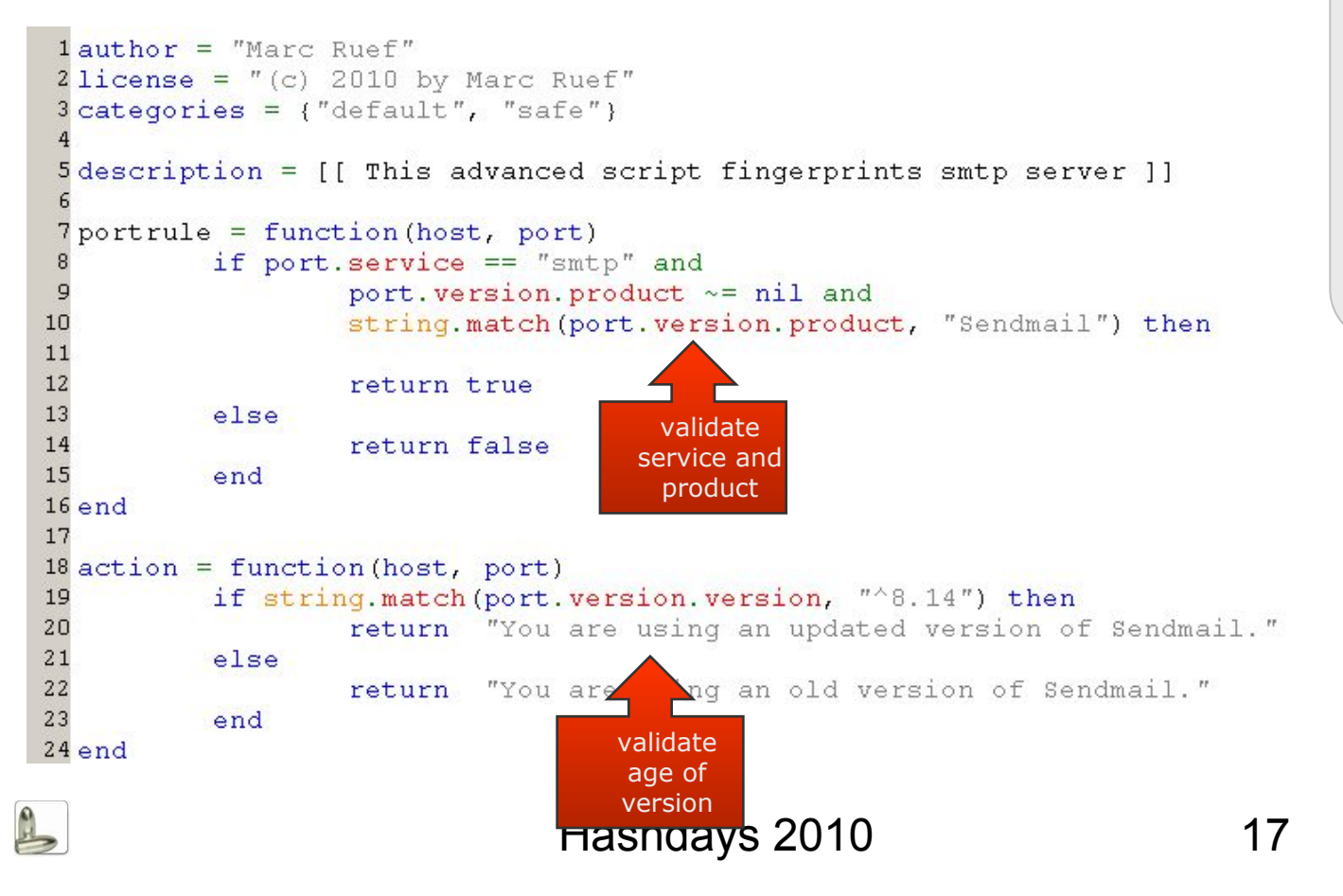

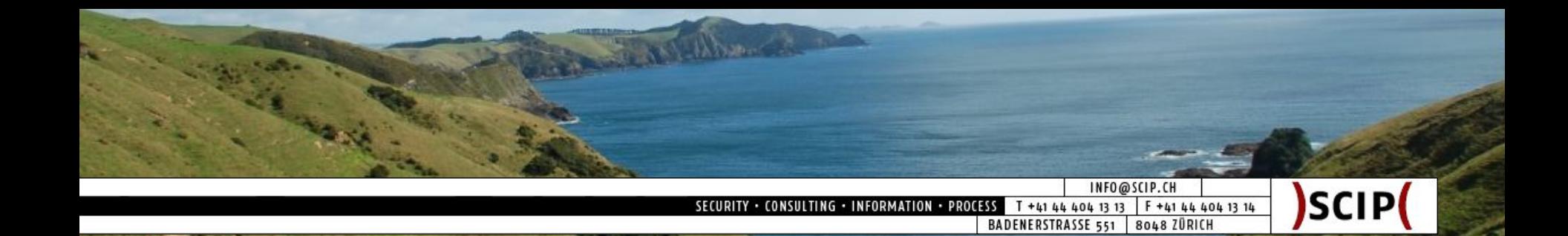

#### Version Info Script 5/6: How it Benefits

- Access to all data collected by Nmap
- Dedicated access to data values
- Further processing very simple
- Conditional testing possible
- Nmap becomes simple vulnerability scanner

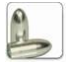

Barrellbourne INFO@SCIP.CH SCIP( SECURITY . CONSULTING . INFORMATION . PROCESS T +41 44 404 13 13 F +41 44 404 13 14 BADENERSTRASSE 551 8048 ZÜRICH

# Version Info Script 6/6: Advanced Example

>nmap -sV --script=vulscan smtp.computec.ch -p25

ex C:\WINDOWS\system32\cmd.exe

ing Nmap 5.21 ( http://nmap.org ) at 2010-11-04 09:36 Westeuropõische Norm report for smtp.computec.ch (80.74.129.35) 9s latency).<br>80.74.129.35: com80-74-129-35.ch-meta.net<br>"14.75.179.39" respond Multiple Variable Remote Overflow verflow DoS<br>EDIR Environment Variable Local Overflow<br>tion Remote Overflow Issue<br>conment Variable Local Overflow<br>and Painilege Feealation Sophos Anti-Uirus gmail Generated Delivery Status Notification (DSN) 1 QMail Mailing List Manager database/qmail.mdb Direct Request Database .<br>565271 qmail Long SMTP Command Saturation Remote DoS<br>vice Info: OS: Unix

Introduction Scripting Engine Portscan Script Version Info Script Exploit Script Professional Output Database Processing Reporting **Conclusion** 

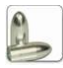

 $\Box$  $\times$ 

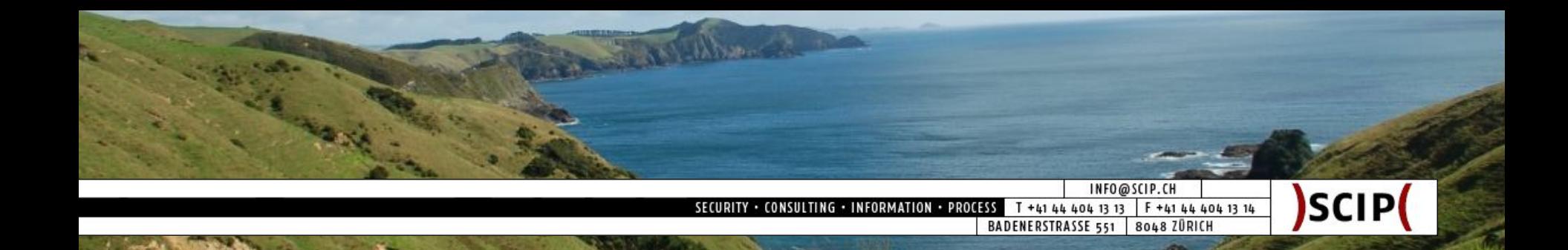

### Exploit Script 1/5: Goal

- Use output of a common port scan
- Further processing of data
- Exploit suspected vulnerability
- Summarize exploit attempt

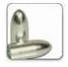

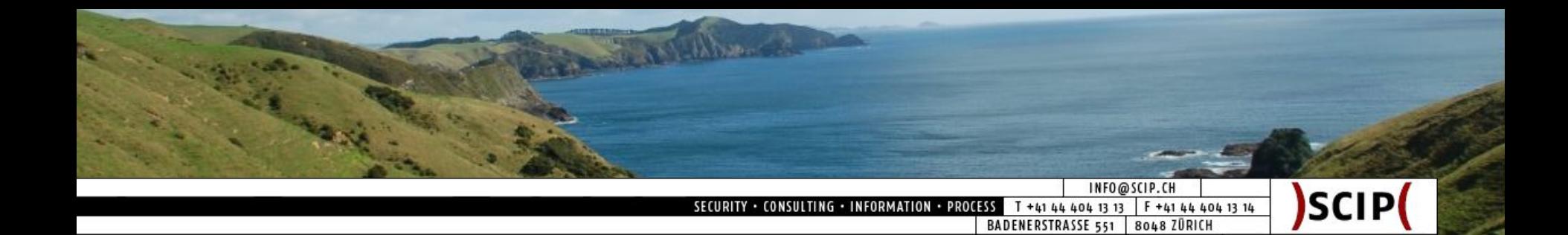

#### Exploit Script 2/5: How it Looks

maru@debian:~\$ nmap --script=hashdays/http-exploit target.scip.ch -p80

Starting Nmap 5.21 ( http://nmap.org ) at 2010-10-29 09:53 CEST NSE: Script Scanning completed. Nmap scan report for target.scip.ch (192.168.0.10) Host is up  $(0.00041s$  latency). rDNS record for 192.168.0.10: target PORT STATE SERVICE 80/tcp open http http-exploit: root:x:0:0:root:/root:/bin/bash daemon:x:1:1:daemon:/usr/sbin:/bin/sh bin:x:2:2:bin:/bin:/bin/sh sys:x:3:3:sys:/dev:/bin/sh sync:x:4:65534:sync:/bin:/bin/sync qames:x:5:60:qames:/usr/qames:/bin/sh man:x:6:12:man:/var/cache/man:/bin/sh lp:x:7:7:1p:/var\spool/lpd:/bin/sh  $mail:x:8:8:mai$ ar/mail:/bin/sh pool/news:/bin/sh  $news:x:9:9$ fetched  $uucp:x:10:$ /spool/uucp:/bin/sh passwd in:/bin/sh  $proxy: x: 13$ contentwww-data:x ata:/var/www:/bin/sh backup:x:34:34:backup:/var/backups:/bin/sh list:x:38:38:Mailing List Manager:/var/list:/bin/sh

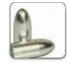

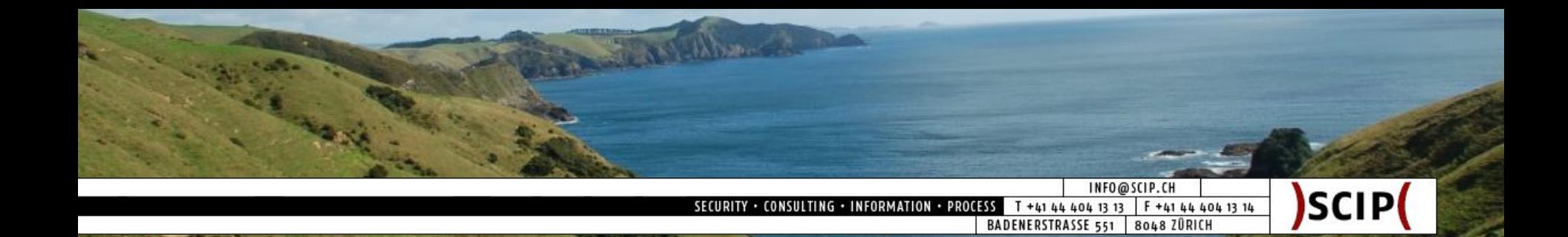

Exploit Script 3/5: How it Works

- Define portrule to test web server only
- Connect to web server ports
- Send exploit request with http.get()
- Analyze response to determine vulnerability
- Summarize exploit attempt

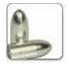

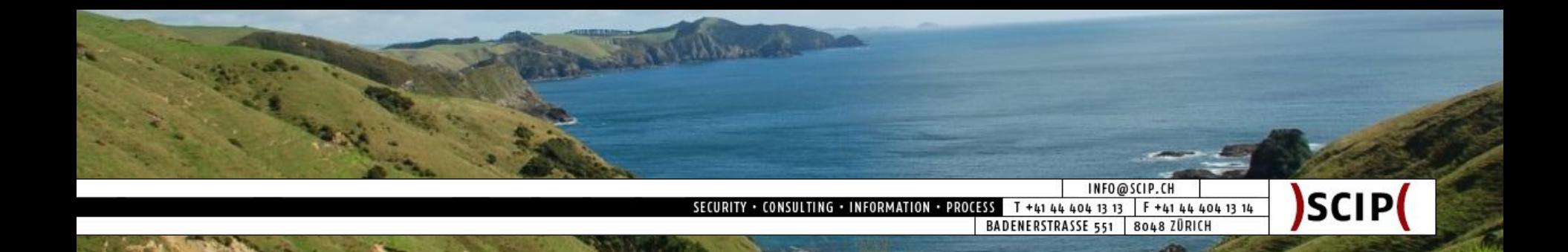

#### Exploit Script 4/5: How it is Implemented

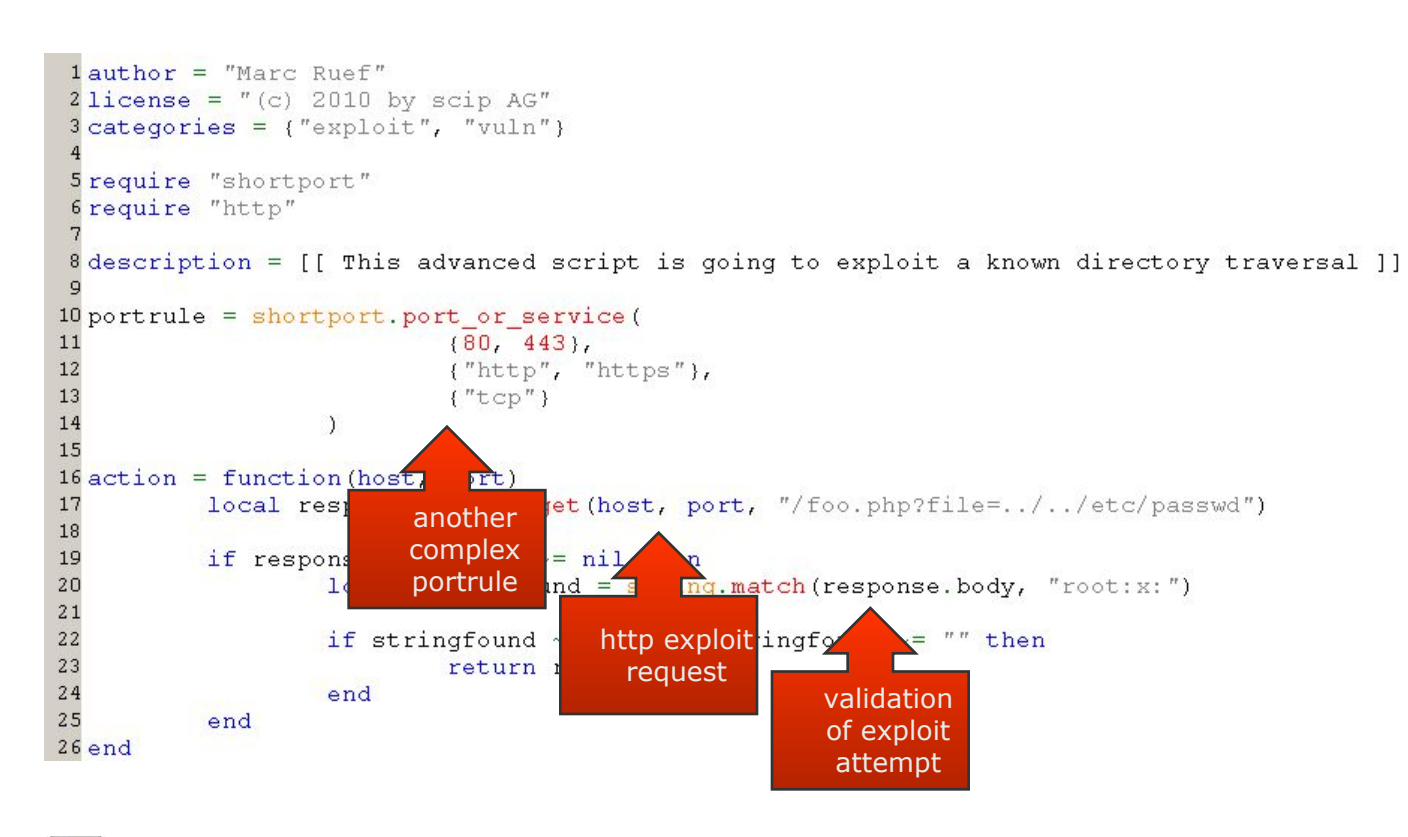

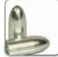

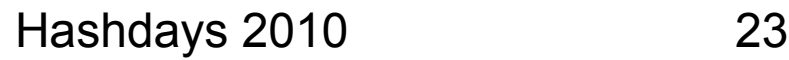

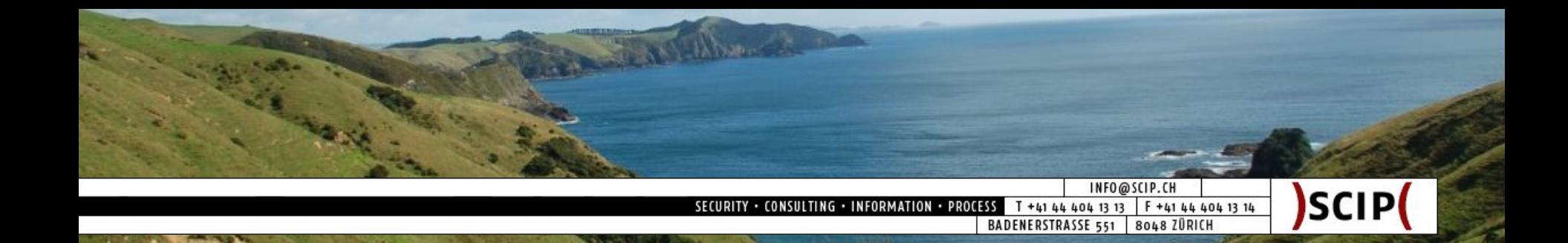

Exploit Script 5/5: How it Benefits

- Additional tests possible
- Easy access via network (require "packet")
- Additional libraries for major protocols (e.g. http)
- Targeted exploiting possible
- Nmap becomes a simple exploiting framework

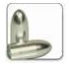

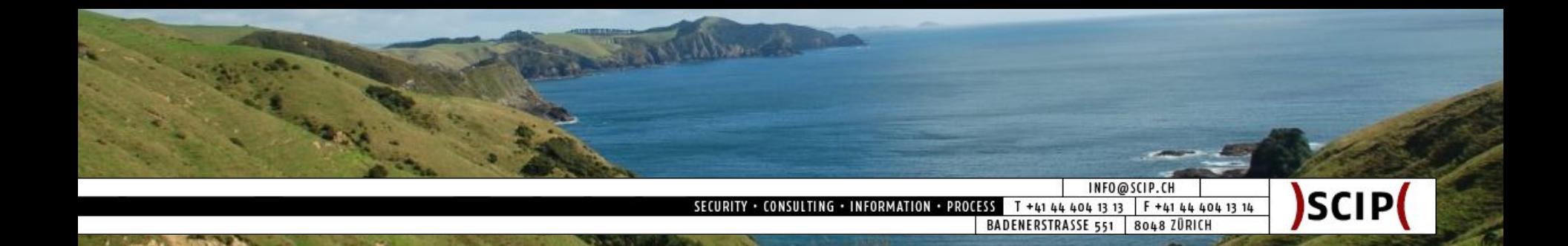

Professional Output 1/5: Goal

- Prepare result data for further processing:
	- Parsing (grep, sort, awk, etc.)
	- Spreadsheet (Excel, CSV)
	- Database (SQL, Access, etc.)
- Dedicated accessibility to data fields
- As much data as possible (Everything!)

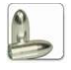

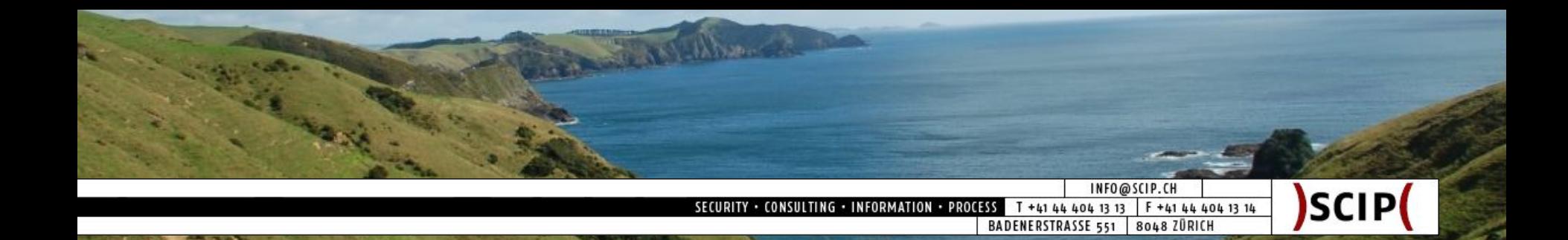

# Professional Output 2/5: Data Sources

- Nmap API
	- host
		- $\circ$  .  $\circ$  .
		- .ip
		- .name
		- $\circ$  …
	- port
		- .number
		- .protocol
		- .service
		- .version
		- .state
- scip Output Wrapper
	- script\_id
	- script\_name
	- script\_filename
	- script\_version
	- script\_type
	- script\_accuracy
	- script\_source
	- script\_request
	- script\_response
	- script\_timestamp
	- …

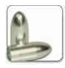

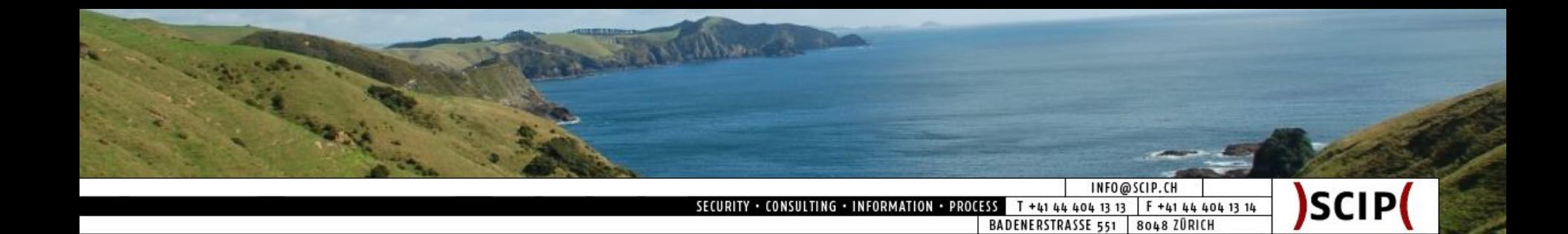

Professional Output 3/5: Wrapper Idea

- General convention for script output
- Use centralized code as output shim
- Include shim code in every script
- Generate XML output for script scans

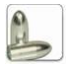

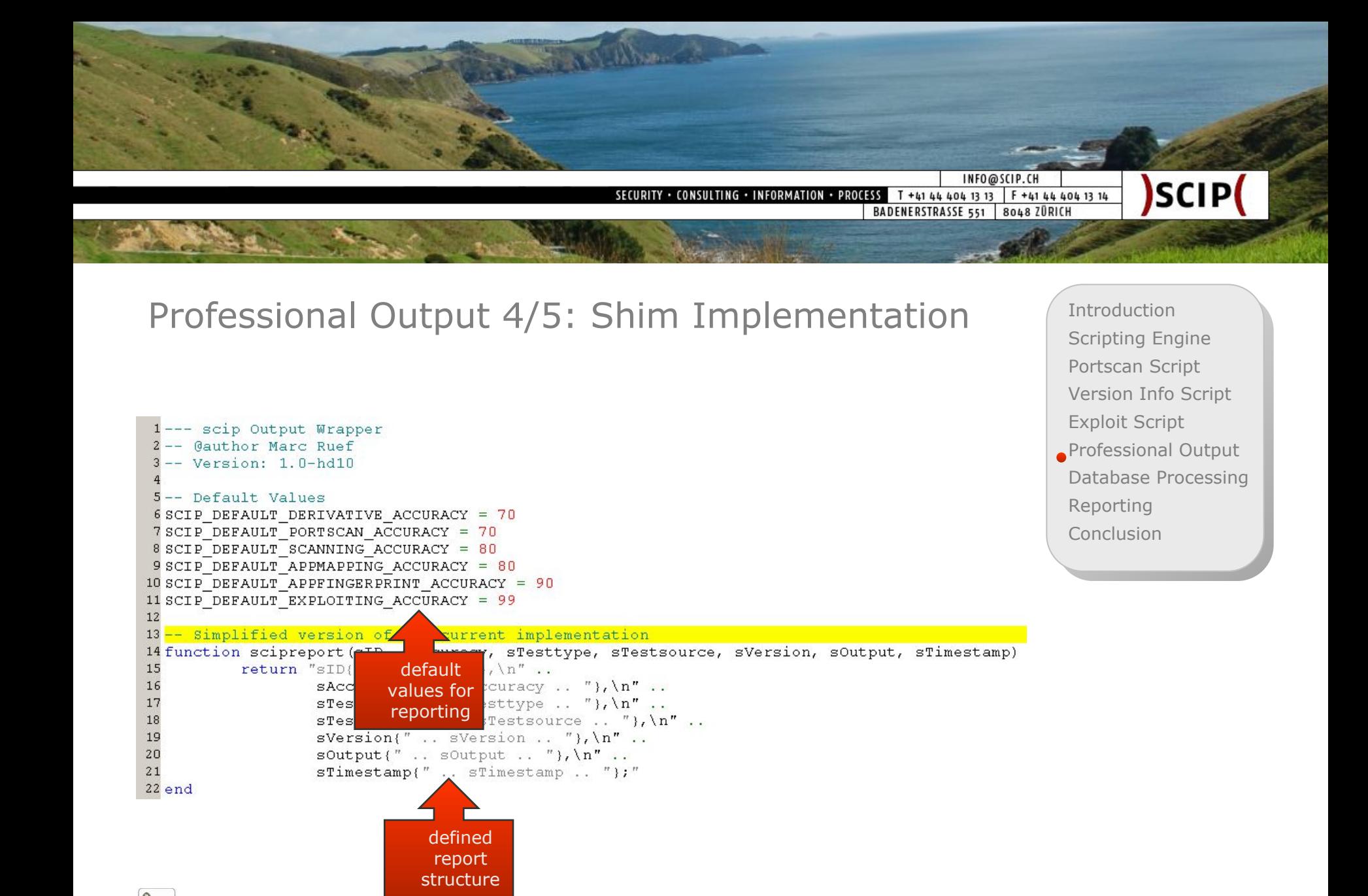

Hashdays 2010 28

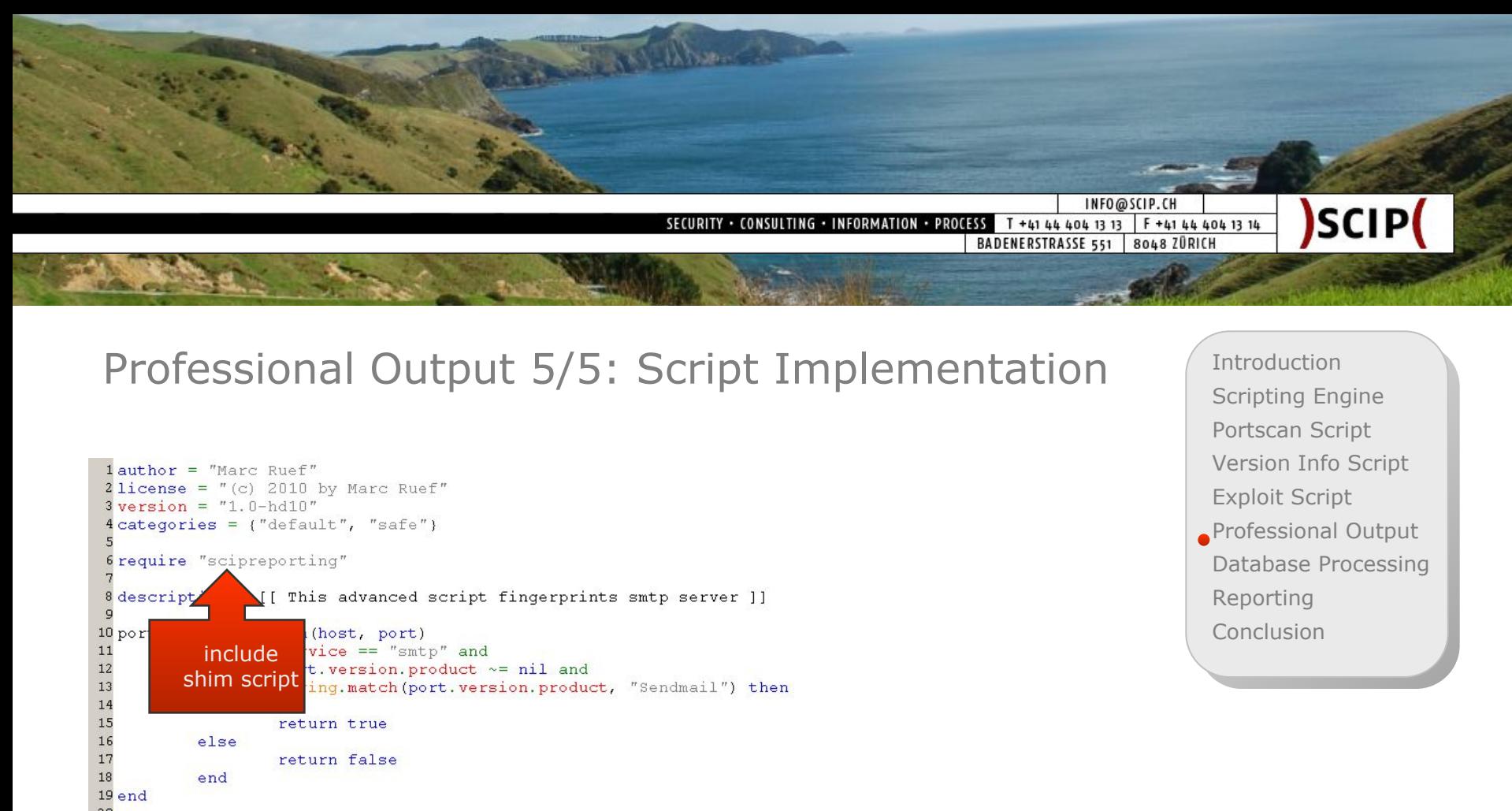

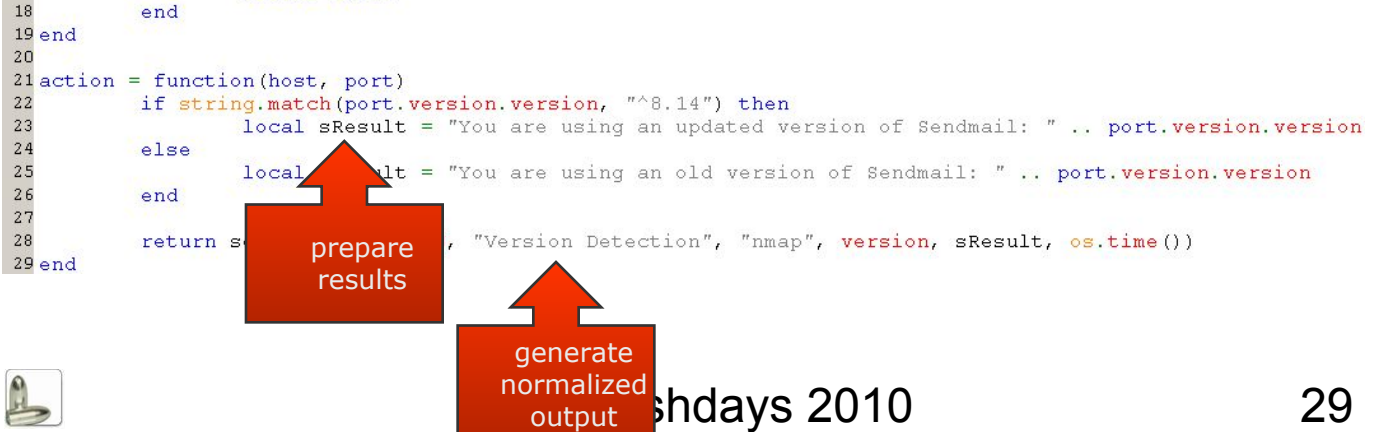

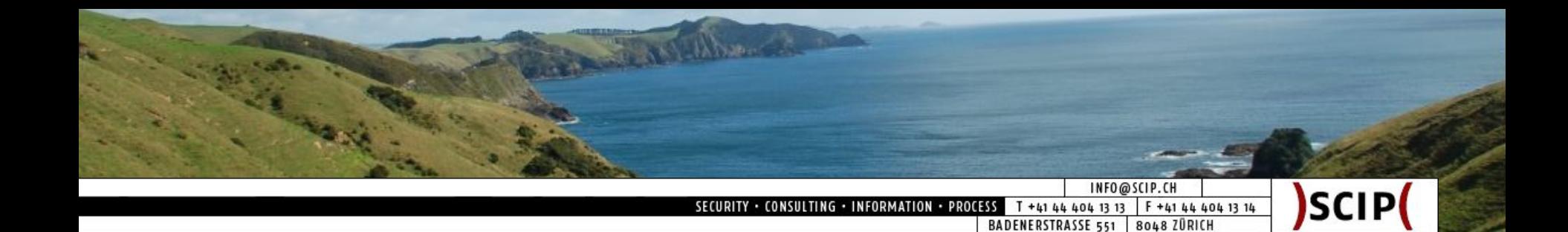

#### Database Processing 1/8: Parse xml2db

- The output files of Nmap need to be parsed
- At the moment we are using Ruby scripts
- Parsed results go to desired destination:
	- CSV
	- Excel
	- Access
	- SQL
	- $^{\circ}$  …
- XML output of Nmap is solid:
	- Valid, flawless and sound XML (unlike Qualys)
	- 99% of Nmap data available (always use  $-vv$ )
	- Dedicated accessibility of data fields
	- Aborted scans produce broken XML :(

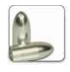

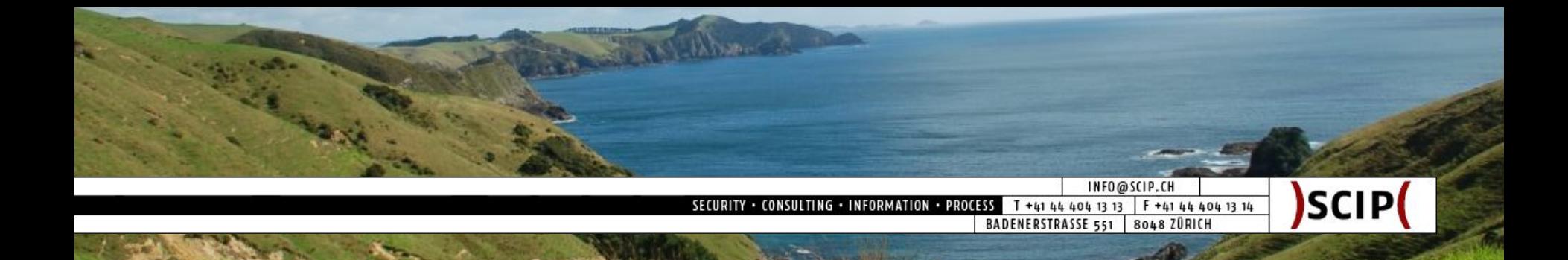

Hashdays 2010 31

#### Database Processing 2/8: XML Example

 $1 < 2$ xml version=  $1.0$   $2 >$ 2<?xml-stylesheet href="file:///usr/local/share/nmap/nmap.xsl" type="text/xsl"?> 3<1-- Nmap 5.21 scan initiated Fri Oct 29 10:05:12 2010 as: nmap -&#45;script=hashdays -p80 -oX nmap output.xml -vv  $\text{target} \rightarrow$ 4<nmaprun scanner="nmap" args="nmap -&#45;script=hashdays -p80 -oX nmap output.xml -vv target" start="1288339512" .startstr="Fri Oct 29 10:05:12 2010" version="5.21" xmloutputversion="1.03"> 5 <scaninfo type="connect" protocol="tcp" numservices="1" services="80" />  $6$  <verbose level="2" /> 7<debugging level="0" /> 8 <taskbegin task="Ping Scan" time="1288339512" /> 9<taskend task="Ping Scan" time="1288339512" extrainfo="1 total hosts" /> 10 <taskbegin task="Connect Scan" time="1288339512" /> 11 <taskand task="Connect Scan" time="1288339512" extrainfo="1 total ports" /> in task="NSE" time="1288339512" />  $12 < t.a$  $\frac{13}{14} \frac{dp}{\text{chol}}$  $\text{task="NSE" time="1288339512" } \rightarrow$ arttime="1288339512" endtime="1288339512"><status state="up" reason="syn-ack"/>  $.92.168.0.10"$  addrtype="ipv4" /> **basic scan target** user"/>  $TP''$ tarqet data "><state state="open" reason="syn-ack" reason\_ttl="0"/><service name="http" "http-detection" output="Web server found on port 80" /><script id="http-exploit"  $\cdot$  output="root: x: 0: host sh
daemon:x:1:1:daemon:/usr/sbin:/bin/sh
bin:x:2:2:bin:/bin:/bin/sh
s  $v$ s: x: 3: 3: sys: / dev information 4:65534:sync:/bin:/bin/sync6#xa;games:x:5:60:games:/usr/games:/bin/sh6#xa;man:x:6<br>information :x:7:7:1p:/var/spool/lpd:/bin/sh6#xa;mail:x:8:8:mail:/var/mail:/bin/sh6#xa;news:x  $12:$ man:/var/cach  $.9.9.$ news:/var/sp ;uucp:x:10:10:uucp:/var/spool/uucp:/bin/sh
proxy:x:13:13:proxy:/bin:/bin/sh&# .xa;www-data:x:33: ./bin/sh
back :34:34:backup:/var/backups:/bin/sh
list:x:38:38:Mailing . List Manager:/var/list:/bin/sh
irc:x:39:39:ircd; n/ircd:/bin/sh
gnats:x:41:41:Gnats Bug-Reporting System  $.$  (admin):/var/lib/gnats:/bin/sh
nobody:x:65534:655 body:/nonexistent:/bin/sh
maru:x:1000:1000:Marc  $Ruef_{ij}$ :/home/maru:/bin/bash
Debianl::/var/run/identd:/bin/false
messaqebus:x:101:10 . exim: x: 102: 102: : / var/spool/exim4: /bin/false&#> port and  $4::/var/run/dbus://bin/fales@#xa/hal:x:105:105:$ .layer,,,:/var/run/hal:/bin/false
gdm:x:103 SCript data pios:/bin/false
mysql:x:104:108:MySQL . Manager:/var/lib/gdm:/bin/false
nagios:x:2  $\cdot$  Server, , ,:/var/lib/mysql:/bin/false
sshd: /sshd:/usr/sbin/nologin
-"/></port>  $21$  </ports> 22 <times srtt="1236" rttvar="2950" to="100000" />  $23$  </host> 24<runstats><finished time="1288339512" timestr="Fri Oct 29 10:05:12 2010" elapsed="0.21"/><hosts up="1" down="0"  $\text{total} = 1 / 2$ 25<1-- Nmap done at Fri Oct 29 10:05:12 2010; 1 IP address (1 host up) scanned in 0.21 seconds --> 26</runstats></nmaprun>

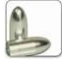

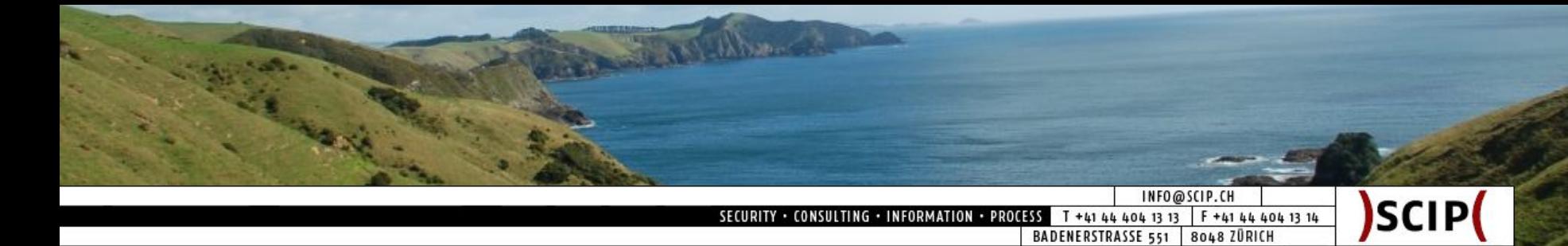

#### Database Processing 3/8: XML Tags & Attributes

- port
	- $°$  protocol= $''$ tcp"
	- $°$  portid= $.80$ "
- state
	- $\circ$  state="open"
	- $\degree$  reason= $\sqrt{s}$ yn-ack"
	- $\degree$  reason ttl="0"
- service
	- $°$  name= $n$ http"
	- $\circ$  method= $\cdot$ , table"
	- $\circ$  conf= $.3"$

◦ script

- $\circ$  id= $n$ http-detection "
- $\circ$  output=,  $\text{SID} \{29\}$ ,  $\&\# \times a$  $\frac{1}{r}$

```
sAccuracy{80}, 

sTesttype{"Version 
Detection" }, & # \times a;
sTestsource{"nmap"},
& #xa;
sVersion{"1.0-hd10"}
,\&#xa;
sOutput{"You are 
using an old version 
of Sendmail."}, 

sTimestamp{127014645
6}"
```
Introduction Scripting Engine Portscan Script Version Info Script Exploit Script Professional Output Database Processing Reporting **Conclusion** 

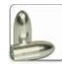

#### Hashdays 2010 32

The Astellis and the INFO@SCIP.CH SCIP( SECURITY . CONSULTING . INFORMATION . PROCESS T +41 44 404 13 13 F +41 44 404 13 14 BADENERSTRASSE 551 8048 ZÜRICH Database Processing 4/8: Database Relations Introduction Scripting Engine Portscan Script Version Info Script xml outputExploit Script Professional Output Database Processing Reporting **Conclusion** hosts findings secissues host\_id finding\_id secissue\_id host\_ipaddr host\_id $\square$ secissue\_title host\_name secissue\_id secissue\_desc

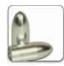

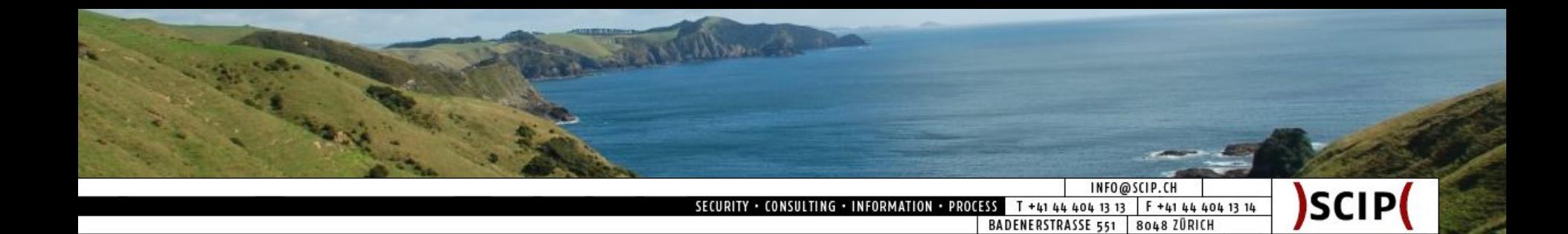

#### Database Processing 5/8: Predefined Secissues

- tbl\_secissues
	- secisue\_id
	- secissue\_title
	- secissue\_description
	- secissue\_severity
	- secissue\_exploiting
	- secissue\_cmeasures
	- secissue\_family
	- secissue\_parentissue
	- secissue\_cve
	- secissue\_ovsbd

◦ …

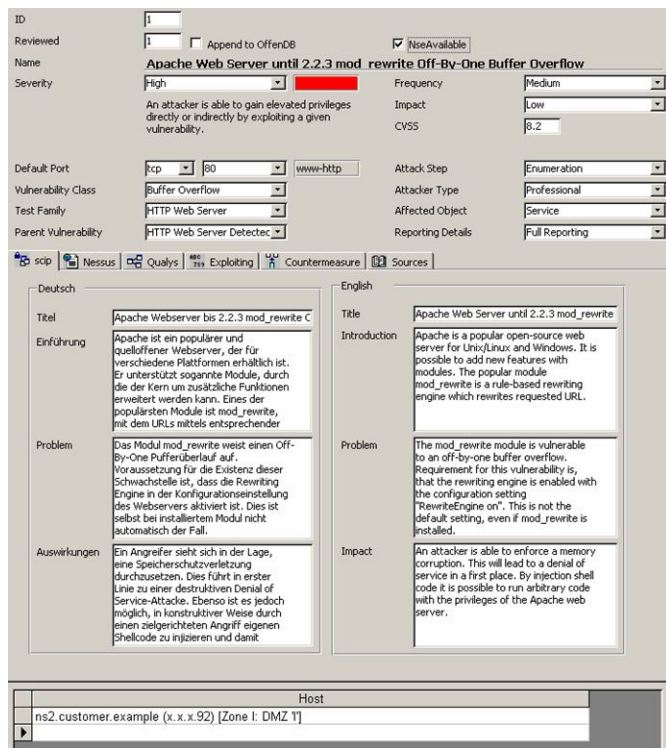

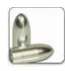

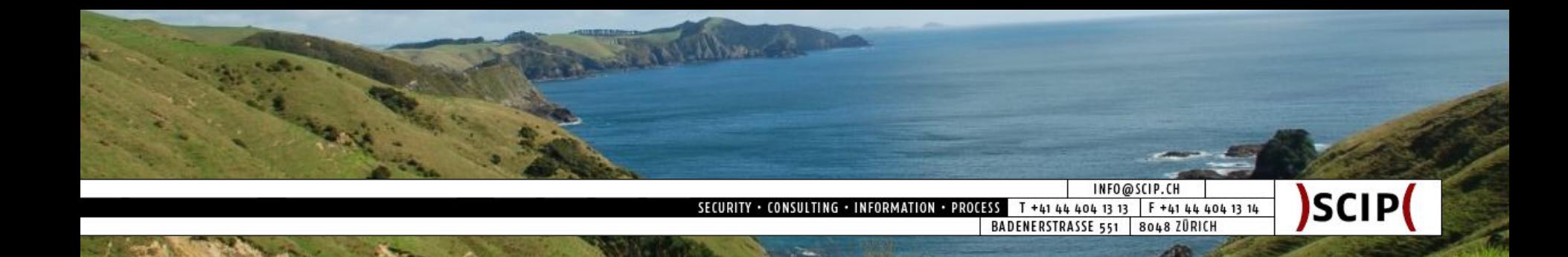

#### Database Processing 6/8: Imported Hosts

- tbl\_hosts
	- host\_id
	- host\_ipaddr
	- host hostname
	- host\_macaddr
	- host\_zone
	- host\_owner
	- host\_whois
	- host\_purpose
	- host\_architecture
	- host\_os

◦ …

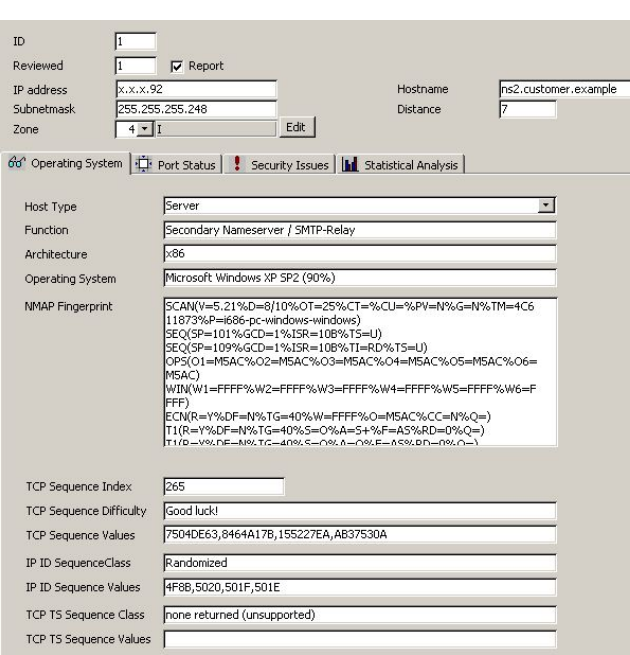

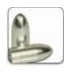

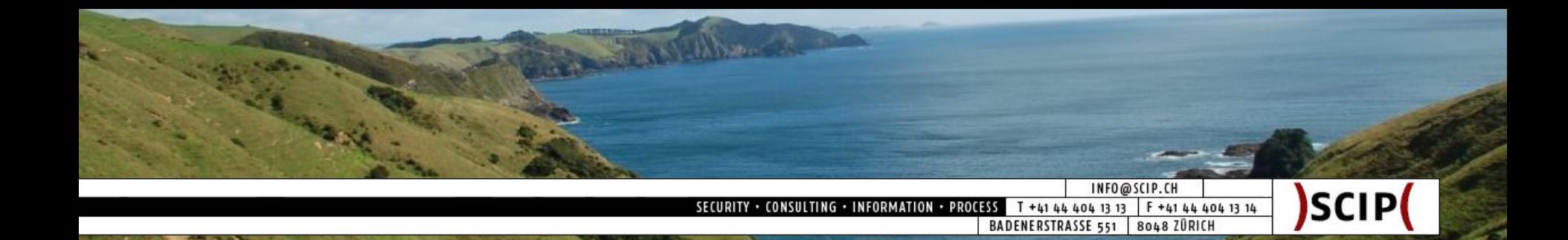

#### Database Processing 7/8: Imported Findings

- ctbl\_findings
	- finding\_id
	- finding\_hostid
	- finding\_secissueid
	- finding\_port
	- finding\_severity
	- finding\_scriptname
	- finding\_scriptversion
	- finding\_timestamp
	- finding\_rawrequest
	- finding\_rawresponse

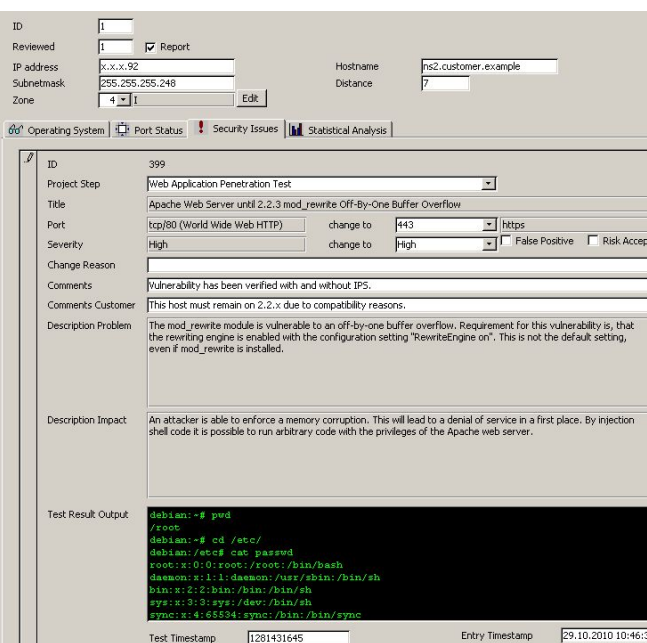

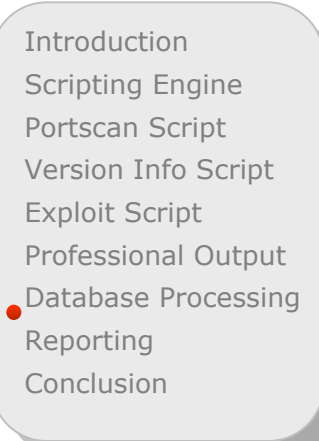

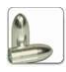

◦ …

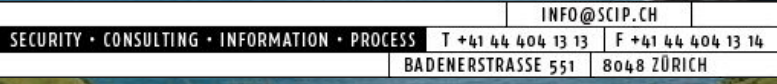

# Database Processing 8/8: Database Example

The ANGEllis and the

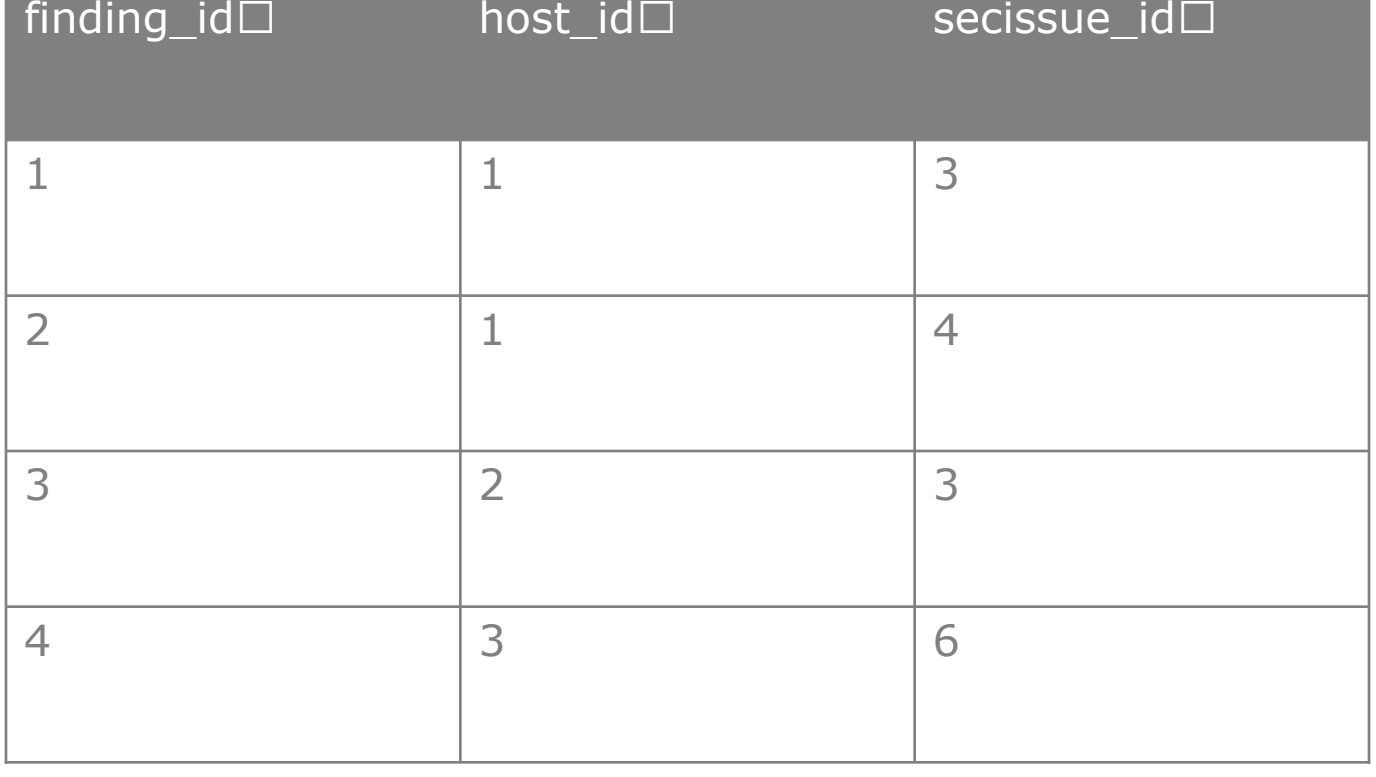

Introduction Scripting Engine Portscan Script Version Info Script Exploit Script Professional Output Database Processing Reporting Conclusion

)SCIP(

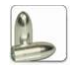

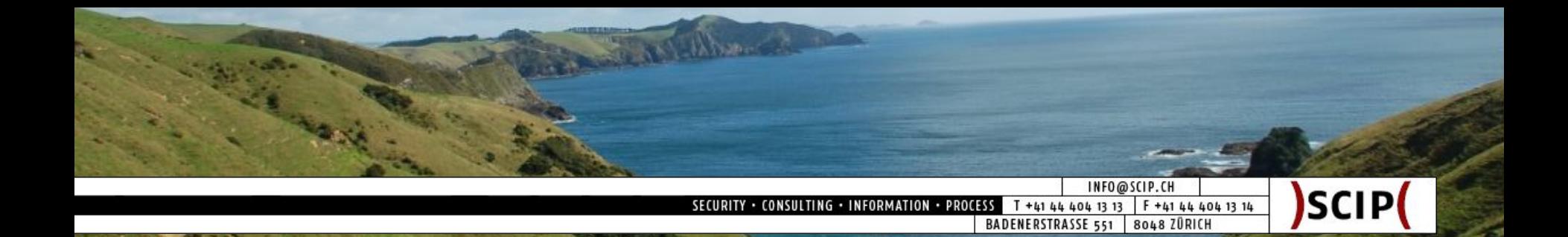

#### Reporting 1/5: Database Example

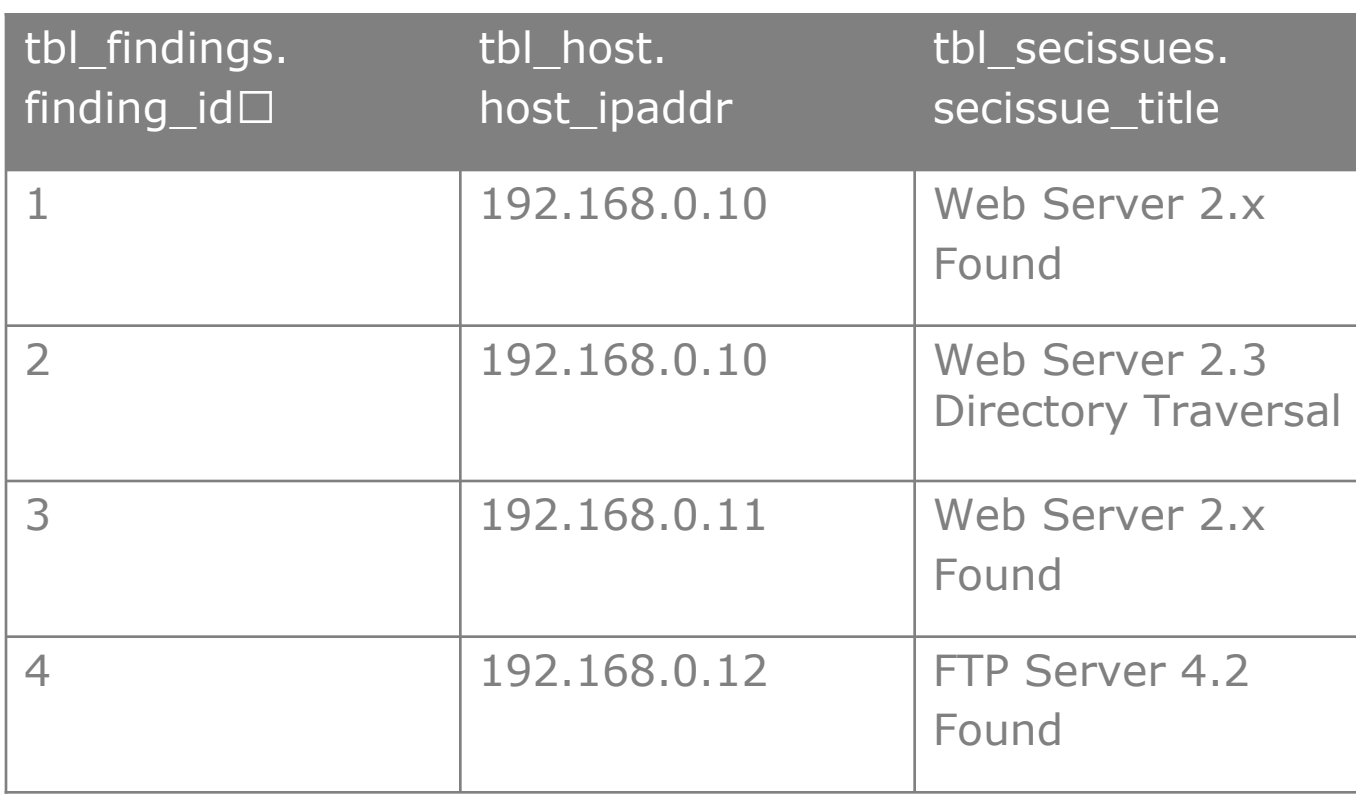

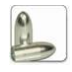

#### INFO@SCIP.CH SECURITY . CONSULTING . INFORMATION . PROCESS T +41 44 404 13 13 F +41 44 404 13 14

#### Reporting 2/5: Straight Excel Export

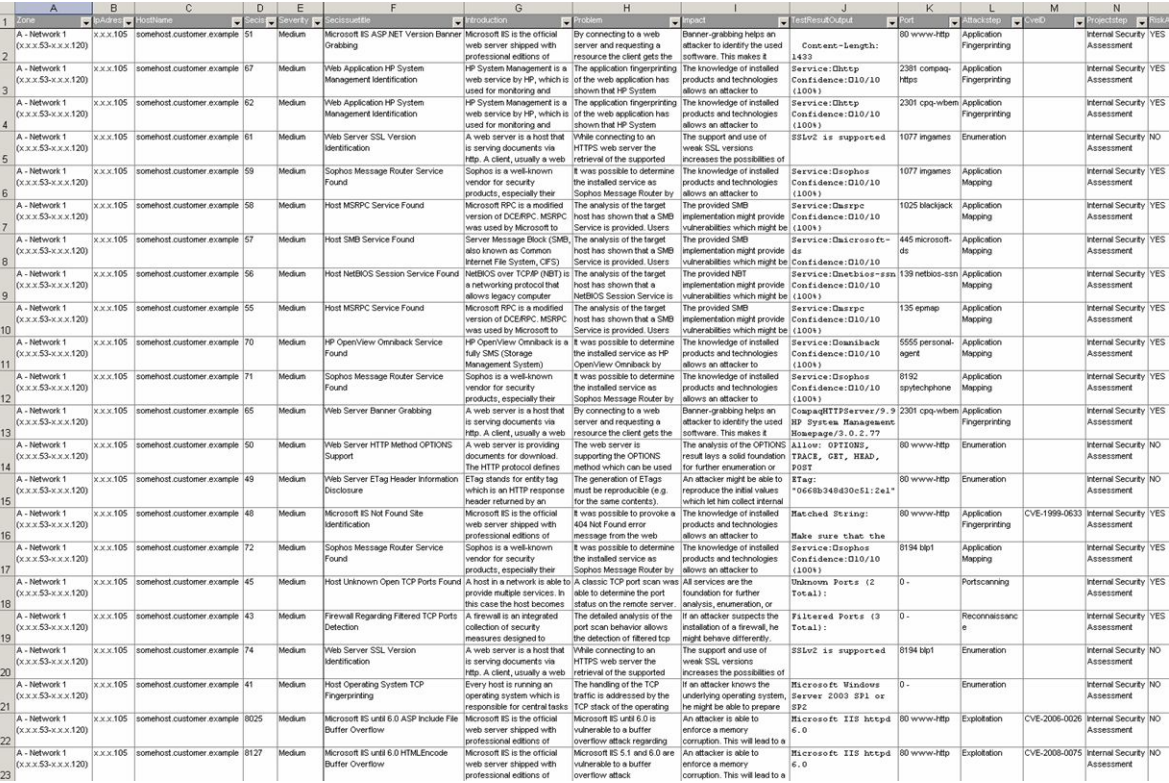

Barrellise

Introduction Scripting Engine Portscan Script Version Info Script Exploit Script Professional Output Database Processing **Reporting** Conclusion

)SCIP(

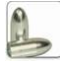

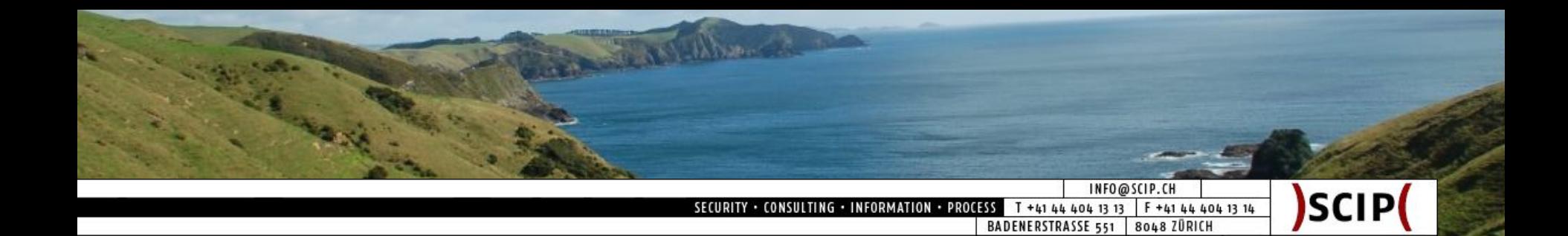

#### Reporting 3/5: Nice Report Document

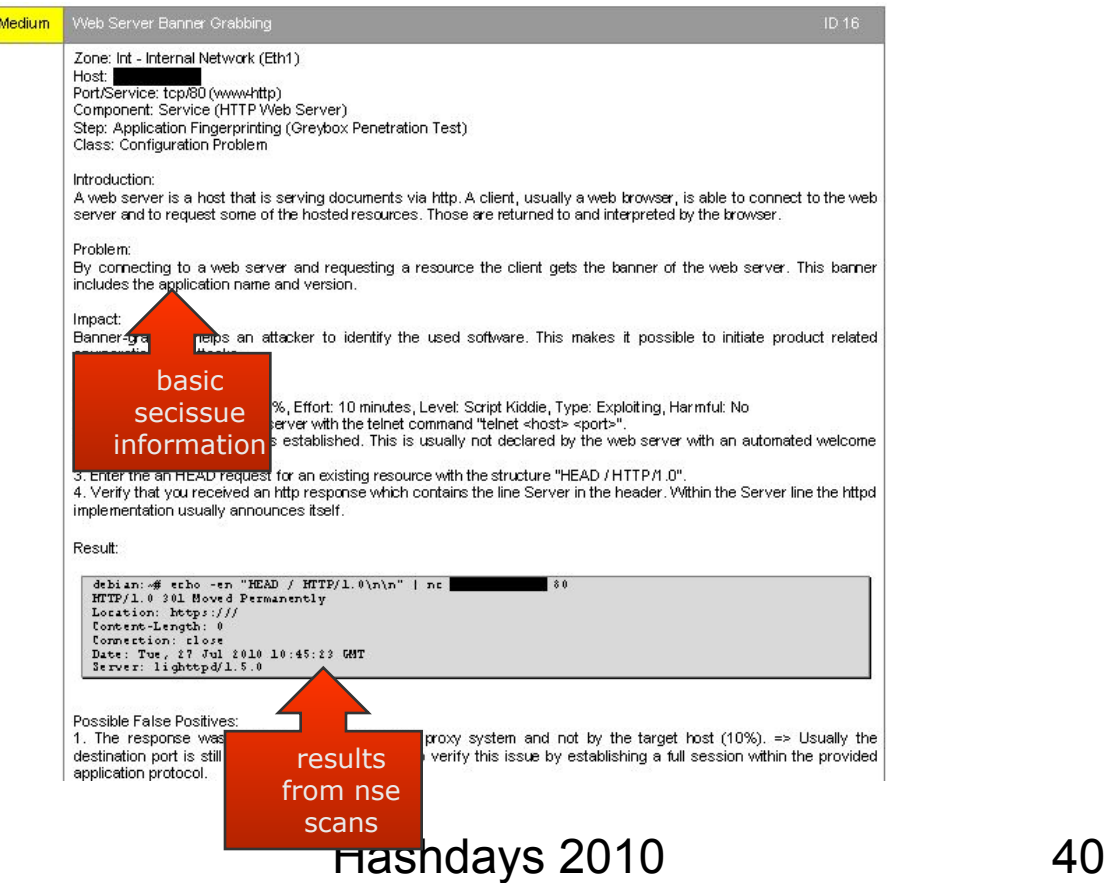

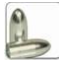

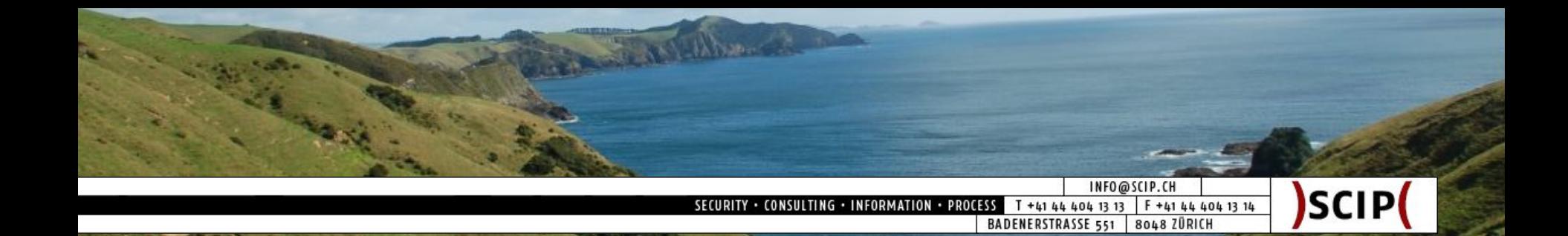

#### Reporting 4/5: Advantages

- Successful handling of *a lot* of data
- Statistical analysis
- Comparison of:
	- services, hosts, zones
	- products, vendors, releases
	- projects, customers, industries
	- owners, administrators, maintainers
- Trend + performance analysis

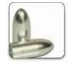

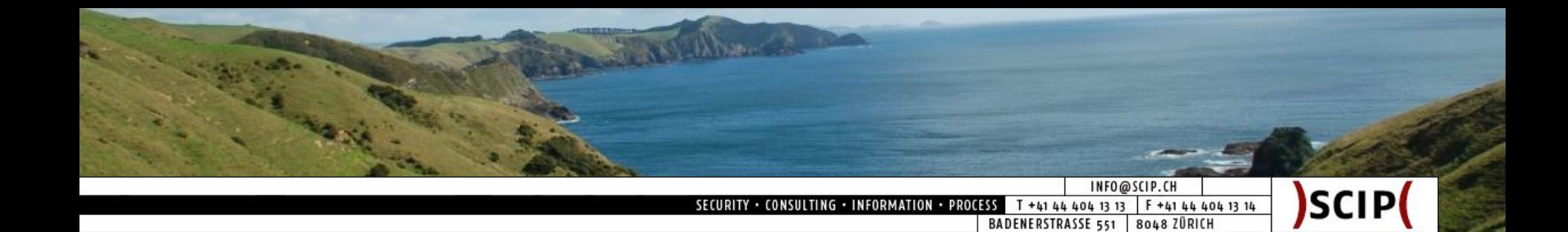

Reporting 5/5: Performance Optimization

- Our record of large-scale assessments:
	- 3.212 Hosts
	- $\degree$  10.278 Ports  $\left[ =3.1 \ \emptyset \ \text{Port/Host} \right]$
	- 27.751 Secissues [=2.7 Ø Secissue/Port]
- Multi-step scanning:
	- (1) Ping sweep (arp, icmp, tcp, udp)
	- (2) Syn scan only (no udp scans, please!)
	- (3) Version detection & script scan
	- (4) Improve scripts ⇒ goto (3)
- Derivative results:
	- No further tests if version detection is accurate
	- Pre-serve results from prior script runs

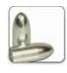

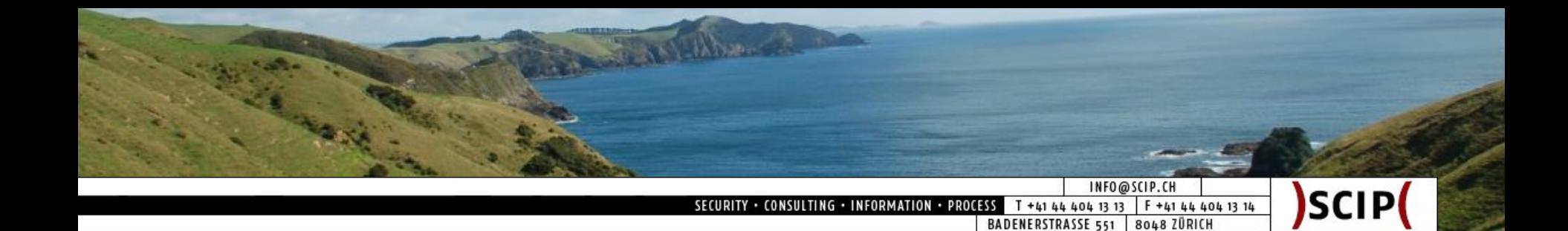

Conclusion 1/2: Summary

- NSE stands for *Nmap Scripting Engine*
- NSE is using *Lua* to provide modular scripts
- NSE allows further *data processing*
- NSE allows additional *request attempts*
- Output as *XML* allows further data processing
- Output *wrapper* prepares data for processing
- Database allows handling of *large data sets*
- Database *exports* are possible (e.g. Excel, PDF)
- *◦ Multi-stepping* improve flexibility
- *◦ Derivative plugins* improve performance

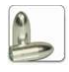

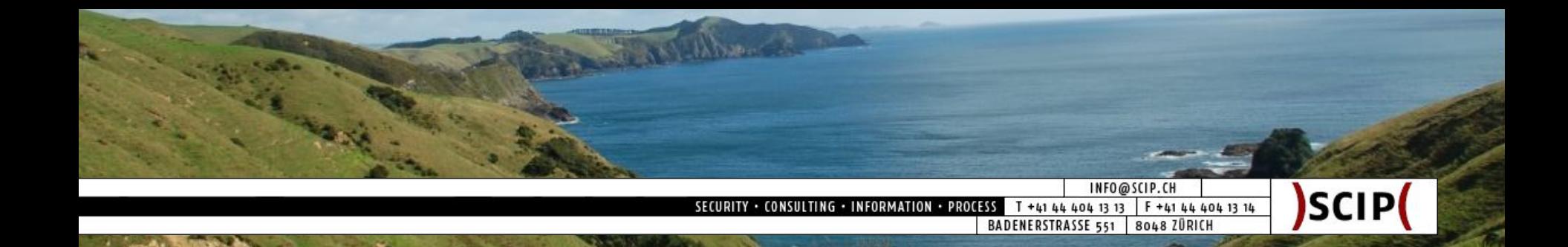

Conclusion 2/2: One more Thing ...

- Why do we choose Nmap:
	- Great project from clever people (Thank you!)
	- Very stable releases
	- Frequent development progress
- What we will release after this talk:
	- These slides ;)
	- scip Top 10 Vulnerabilities NSE Scripts
	- Basic Ruby parser xml2csv
	- Visit <u>http://www.scip.ch/?labs</u>

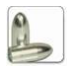

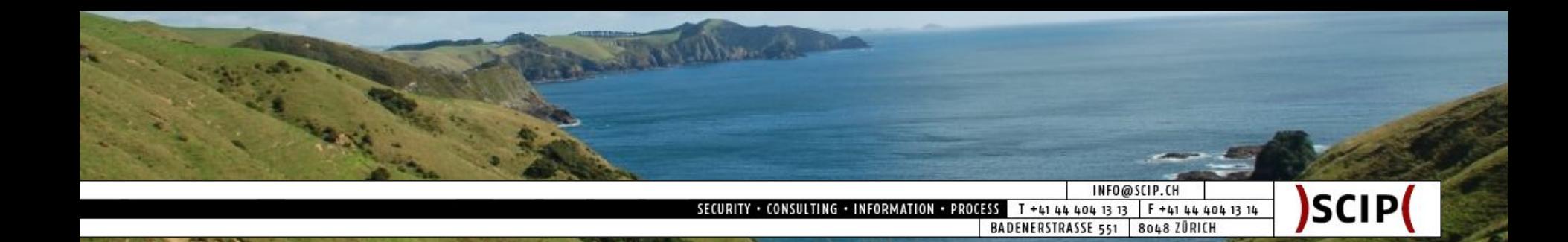

# Ressources

- General
	- http://nmap.org/book/nse.html
	- http://nmap.org/nsedoc/
	- http://www.scip.ch/?labs.20100507
- Scripts
	- http://www.computec.ch/projekte/httprecon/?s =download
	- http://www.scip.ch/?labs.20100603

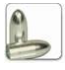

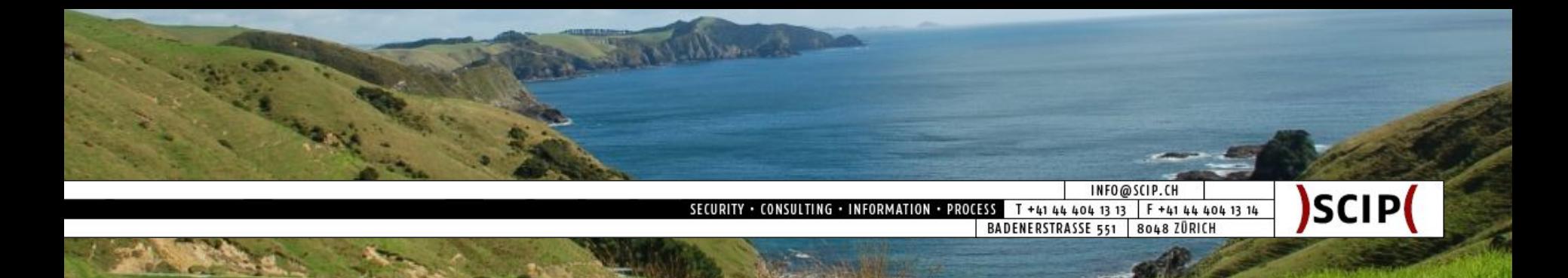

#### Security is our Business!

scip AG Badenerstrasse 551 8048 Zürich

Tel +41 44 404 13 13 Fax +41 44 404 13 14 Mail *info@scip.ch* Webhttp://www.scip.ch Twitter http://twitter.com/scipag

**Conclusion** SCIP

- 
- Strategy | Consulting
- Auditing | Testing
- Forensics | Analysis

Hashdays 2010 46